# Gigaset

CX590 ISDN

Issued by
Gigaset Communications GmbH
Frankenstr. 2a, D-46395 Bocholt
Manufactured by Gigaset Communications GmbH
under trademark license of Siemens AG.
As of 1 Oct. 2011 Gigaset products bearing the
trademark 'Siemens' will exclusively use the trademark 'Gigaset'.

© Gigaset Communications GmbH 2009 All rights reserved. Subject to availability. Rights of modification reserved.

www.gigaset.con

#### Gigaset CX590 ISDN – more than just a telephone

Your ISDN connection offers you two telephone lines simultaneously.

The large TFT display, user-friendly keypad and clearly laid out menu make your phone very simple to use.

Your phone can do a whole lot more:

- Use your Gigaset as a PABX register up to six handsets. Assign each device its own phone number (MSN).
- Configuring your Gigaset is easy thanks to the wizards they determine the MSNs for your ISDN connection (provider-specific) and help you to register handsets and assign send and receive MSNs to the handset (→ page 16).
- You can save anniversaries, e.g., birthdays, in your phone and it will remind you
  of them in advance.
- Allocate important people to one of six VIP groups so you can identify important calls from the ringtone and the colour of the assigned VIP group.
- If you only want to accept calls when you can see the number, you can set your handset to only ring when the phone number is transmitted.
- You can assign important numbers to the number keys on your phone (quick dial). You can then dial the number by simply pressing a key.
- Set the display to large print to increase readability in particularly important screens (e.g., the directory and lists).
- Gigaset Green Home be environmentally aware when using your phone.
   Details about our ECO DECT products can be found at <a href="www.gigaset.com/service">www.gigaset.com/service</a>

Further information on your phone can be found at <a href="https://www.gigaset.com/gigasetcx590isdn">www.gigaset.com/gigasetcx590isdn</a>

Have fun using your new telephone!

#### The handset at a glance

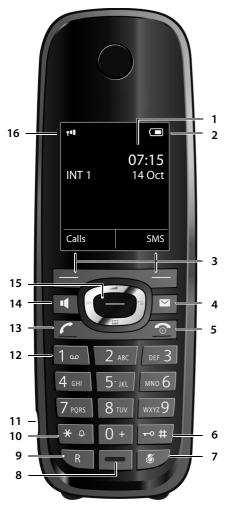

- 1 Display in idle status
- 2 Battery charge status (→ page 15)
- 3 Display keys (→ page 24)
- 4 Message key (→ page 44) Access to call and message lists; Flashing: new message or new call
- 5 End call key, on/off key

End call, cancel function, go back one menu level (press briefly), back to idle status (press and hold), activate/deactivate handset (press and hold in idle status)

#### 6 Hash key

Keypad lock on/off (press and hold in idle status);

toggles between upper/lower case and digits

- 7 Mute key (→ page 36) Muting the microphone
- 8 Microphone
- 9 Recall key
  - Consultation (flash)
  - Insert a dialling pause (press and hold)

#### 10 Star key

Activate/deactivate ringtones (press and hold);

text input: open table of special characters

- 11 Connection socket for headset (→ page 21)
- 12 Key 1

network mailbox (press and hold)

13 Talk key

Flashing: incoming call; Accept a call; open redial list (press briefly); start dialling (press and hold)

#### 14 Speaker key

Switch between earpiece and speaker mode

- 15 Control key (→ page 23)
- 16 Signal strength (→ page 15)
  Green: Eco Mode (→ page 53) activated

#### Please note

**To change the display language,** proceed as described on page 60.

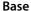

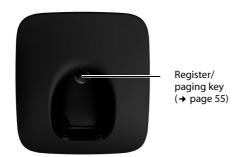

#### **Display icons**

The following icons are displayed dependent on the settings and the operating status of your telephone:

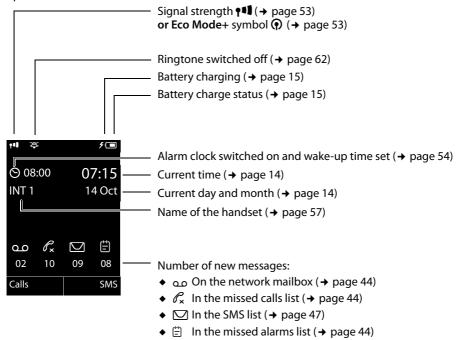

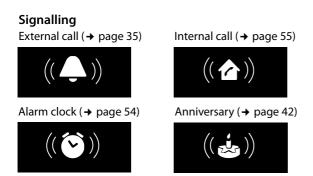

### Contents

| Gigaset CX590 ISDN – more than just a telephone                                                                                                    | . 1                                    |
|----------------------------------------------------------------------------------------------------|----------------------------------------|
| The handset at a glance                                                                                                    | . 2                                    |
| Safety precautions                                                                                                    | . 7                                    |
| First steps Checking the package contents Setting up the base Connecting the base                                                                                                    | . 8<br>. 9                             |
| Setting up the handset for use                                                                                                    | 10<br>13                               |
| Setting up the phone – installation wizard                                                                                                    | 16                                     |
| Connecting the headset                                                                                                    |                                        |
| Using the phone Control key Display keys Keys on the keypad Correcting incorrect entries Using the menus Activating/deactivating the handset Activating/deactivating the keypad lock Understanding the operating steps in the user guide | 23<br>24<br>24<br>24<br>25<br>26<br>26 |
| Menu tree                                                                                                    | 29                                     |
| Functions during a call                                                                                                    | 32<br>33                               |

| Making calls                                                   |    |
|----------------------------------------------------------------|----|
| Making an external call                                        |    |
| Ending a call                                                  |    |
| Accepting a call                                               |    |
| Rejecting a call                                               |    |
| Calling Line Identification                                    |    |
| Speaker                                                        |    |
| Ringback when busy (CCBS)/when the call is not answered (CCNR) |    |
| Configuring settings for the next call                         |    |
| Using the directory and lists                                  |    |
| DirectoryDirectory and lists                                   |    |
| Using the redial list                                          |    |
| Using the region list                                          |    |
| Call lists                                                     |    |
| Accessing lists with the message key                           |    |
| Missed alarms list                                             |    |
| Sending SMS (text messages)                                    | 15 |
| Writing/sending an SMS                                         |    |
| Receiving an SMS                                               |    |
| SMS with vCard                                                 |    |
| Receiving notifications via SMS                                |    |
| Setting up the SMS centre                                      | 49 |
| SMS to PABXs                                                   |    |
| Activating/deactivating SMS function                           |    |
| SMS troubleshooting                                            | 51 |
| Using the network mailbox                                      |    |
| Configuring fast access for the network mailbox                |    |
| Viewing the network mailbox message                            | 52 |
| ECO DECT                                                       | 53 |
| Setting the alarm clock                                        | 54 |
| Using multiple handsets                                        | 54 |
| Registering handsets                                           |    |
| De-registering handsets                                        |    |
| Locating a handset ("paging")                                  |    |
| Changing the base                                              |    |
| Making internal calls                                          |    |
| Changing the name of a handset                                 |    |
| Changing a handset's internal number                           | 57 |
| Using a handset as a room monitor                              | 57 |

#### Contents

| Setting the handset                                                                  | . 59 |
|--------------------------------------------------------------------------------------|------|
| Quick access to numbers and functions                                                |      |
| Changing the display language                                                        |      |
| Setting the display                                                                  |      |
| Activating/deactivating auto answer                                                  |      |
| Changing the speaker/earpiece volume                                                 |      |
| Activating/deactivating advisory tones                                               |      |
| Setting your own area code                                                           |      |
| Restoring the handset default settings                                               |      |
| Creating ISDN settings                                                               |      |
| Setting up/changing/deleting ISDN numbers (MSNs)                                     |      |
| Assigning send and receive MSNs to internal participants                             |      |
| Setting up a busy signal for when the MSN is being used (Busy on Busy)               |      |
| Activating/deactivating call waiting – CW                                            |      |
| Anonymous calling – withholding caller ID (CLIR)                                     |      |
| Diverting calls                                                                      |      |
| Activating/deactivating call transfer – ECT (Explicit Call Transfer) $\ \dots \dots$ | . 66 |
| Setting the base                                                                     | . 67 |
| Activating/deactivating music on hold                                                |      |
| Activating repeater support                                                          | . 67 |
| Protecting against unauthorised access                                               |      |
| Resetting the base to the default settings                                           | . 67 |
| Connecting the base to the PABX                                                      | . 68 |
| Saving an access code (outside line code)                                            | . 68 |
| Transferring a call -ECT (Explicit Call Transfer)                                    | . 68 |
| Centrex                                                                              |      |
| Dialling options                                                                     |      |
| Questions and answers                                                                |      |
| Authorisation                                                                        |      |
| Environment                                                                          | . 73 |
| Appendix                                                                             | . 74 |
| Caring for your telephone                                                            |      |
| Contact with liquid                                                                  |      |
| Specifications                                                                       |      |
| Writing and editing text                                                             | . 75 |
| Accessories                                                                          | . 76 |
| Mounting the base on the wall                                                        | . 78 |
| Index                                                                                | 79   |
|                                                                                      |      |

#### Safety precautions

#### Warning

Read the safety precautions and the user guide before use.

Explain their content and the potential hazards associated with using the telephone to your children.

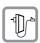

Use only the power adapter supplied, as indicated on the underside of the base.

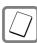

Use only the **recommended**, **rechargeable batteries** (→ page 74) as this could otherwise result in significant health risks and personal injury.

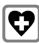

Using your telephone may affect nearby medical equipment. Be aware of the technical conditions in your specific location e.g., doctor's surgery.

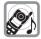

Do not hold the rear of the handset to your ear when it is ringing or when speaker mode is activated. This may cause serious and permanent damage to your hearing. Your Gigaset is compatible with the majority of digital hearing aids on the market.

However, perfect function with all hearing aids cannot be guaranteed.

The handset may cause an unpleasant humming or whistling noise in hearing aids or cause them to overload. If you require assistance, please contact the hearing aid supplier.

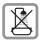

Do not install the base and charging cradle in bathrooms or shower rooms. The base and charger are not splashproof ( $\rightarrow$  page 74).

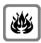

Do not use your phone in environments with a potential explosion hazard (e.g., paint shops).

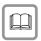

If you give your phone to a third party, make sure you also give them the user guide.

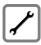

Remove faulty bases from use or have them repaired by our Service department, as they could interfere with other wireless services.

#### Please note

Not all functions described in this user guide are available in all countries or with all network providers.

#### First steps

#### Checking the package contents

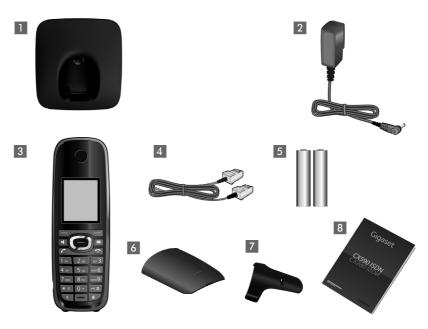

- One Gigaset CX590 ISDN base
- 2 One power adapter
- 3 One Gigaset handset
- 4 One ISDN telephone cable
- 5 Two batteries
- 6 One battery cover
- 7 One belt clip
- 8 One user guide.

#### Setting up the base

The base is designed for use in dry rooms in a temperature range of +5°C to +45°C.

 Set up the base on a level, non-slip surface at a central point in the building or mount the base on the wall (→ page 78).

#### Please note

Pay attention to the range of the base.

This is up to 300 m in unobstructed outdoor areas and up to 50 m inside buildings. The range is reduced when **Eco Mode** is activated (→ page 53).

The phone's feet do not usually leave any marks on surfaces. However, due to the multitude of different varnishes and polishes used on today's furnishings, marks on the surfaces cannot be completely ruled out.

#### Please note:

- Never expose the telephone to the effects of heat sources, direct sunlight or other electrical devices.
- Protect your Gigaset from moisture, dust, corrosive liquids and fumes.

#### Connecting the base

- First connect the telephone jack 1 and insert the cables into the cable ducts.
- ▶ Then connect the power adapter 2.

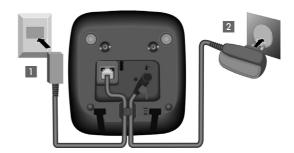

#### Please note:

- The power adapter must always be connected, as the phone will not operate without a mains connection.
- Only use the power adapter and phone cord **supplied**.

#### Setting up the handset for use

The display is protected by a plastic film. Please remove the protective film!

#### Inserting the batteries and closing the battery cover

#### Warning

Only use rechargeable batteries ( $\rightarrow$  page 74) recommended by Gigaset Communications GmbH i.e., never use a conventional (non-rechargeable) battery, as this could result in significant health risks and personal injury. For example, the outer casing of the batteries could be damaged or the batteries could explode. The phone could also malfunction or be damaged as a result of using batteries that are not of the recommended type.

 Insert the batteries with the polarity in the correct direction.
 The polarity is indicated

in/on the battery compartment.

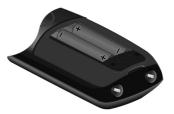

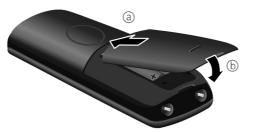

- First insert the battery cover at the top (a).
- ► Then press the cover ⓑ until it clicks into place.

To open the battery cover, for instance to replace the batteries, insert a coin into the cavity on the casing, then pull the battery cover in an upward direction.

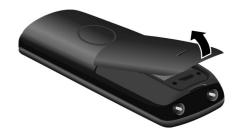

#### Attaching the belt clip

The handset has notches on each side to attach the belt clip.

- To attach press the belt clip onto the back of the handset so that the protrusions on the belt clip engage with the notches.
- ▶ To remove press the centre of the belt clip firmly with your right thumb, push the fingernail of your left index finger up between the clip and the housing and pull the clip in an upward direction.

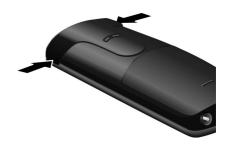

#### Placing handset on the base.

▶ Place the handset in the base with its display facing forward.

Each handset is registered with the base at the factory. You do not need to register the handset again. If you wish to use your handset with a different base or use additional handsets with your base, you have to register the handset manually (\*) page 54).

To charge the batteries, leave the handset in the base.

#### Please note

The handset must only be placed in the base provided for it.

#### Initial charging and discharging of the batteries

The correct charge level can only be displayed if the batteries are first fully charged and discharged.

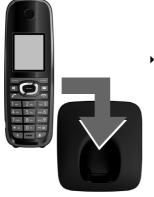

Place the handset in the base for ten hours.

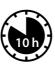

 Then remove the handset from the base and do not replace it until the batteries are fully discharged.

#### Please note

- After the first battery charge **and** discharge, you can replace your handset in its base after every call.
- Always repeat the charging and discharging procedure if you remove the batteries from the handset and reinsert them.
- The batteries may warm up during charging. This is not dangerous.
- After a while, the charge capacity of the batteries will decrease for technical reasons.

#### Changing the display language

Change the display language if you do not understand the language currently set.

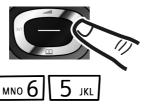

▶ Press right on the control key.

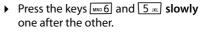

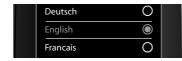

The display for setting languages appears and the current language (e.g., English) is selected.

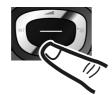

▶ Press down on the control key 😱 ...

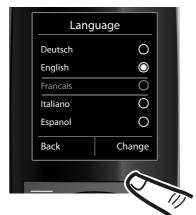

... until the language you wish to use is displayed e.g., French.

Press the right display key to select the language.

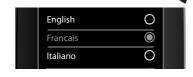

The selection is marked with  $\odot$ .

▶ Press and hold the end call key 💿 to return to idle status.

#### Setting the date/time

Set the date/time so that the correct date and time can be assigned to incoming calls, and so that you can use the alarm.

#### Please note

Your phone takes the date/time from the ISDN network when you make an external call.

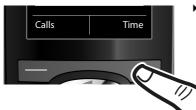

Press the key below Time to open the input field.

(If you have already set the date/time, open the input field via the menu

→ page 31.)

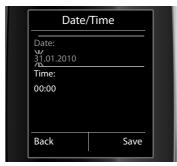

The submenu **Date/Time** is shown on the display.

► The active input position flashes. Enter the day, month and year as an eight-digit number via the keypad e.g., 1 as 10 + 1 as 10 + 10/2010.

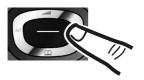

Press the **right** or **left** control key to change the input position, e.g., to correct an entry.

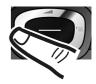

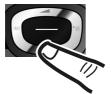

 Press down on the control key to switch to the time input field.

► Enter the hours and minutes as four-digit numbers via the keypad e.g., 0 + 7 ross 1 - ∞ 5 rsc for 07:15 am. Change the input position with the control key if necessary.

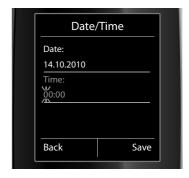

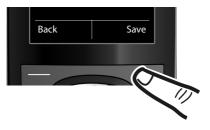

Press the key below Save to confirm your entries.

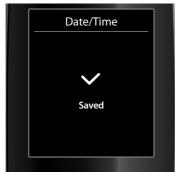

The display shows **Saved**. You will hear a confirmation tone and the handset will automatically return to idle status.

#### Display in idle status

Once the phone is registered and the time set, the idle status looks like this (example).

#### Displays

- Reception between the base and the handset:
  - Good to poor: ↑111 ↑11 ↑1 ↑
  - No reception:

Green: Eco Mode activated (→ page 53)

- ◆ Charge status of the batteries:
  - (Empty to full)
  - Flashes **red**: batteries almost empty
  - **f** (Charging)
- ◆ INT 1

Internal name of the handset (→ page 57)

If **Eco Mode+** ( $\rightarrow$  page 53) is activated, the  $\bigcirc$  icon is displayed in the top left corner of the display.

Your phone is now ready for use.

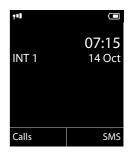

#### Setting up the phone – installation wizard

A few settings are needed before you start using your telephone. The installation wizard is designed to help you with this.

First start the ISDN wizard, and the connection wizard will then start automatically. If you place the first handset in the (→ page 2)base before the MSN settings have been made, the message key begins to flash after a while.

▶ Press the message key 🔳 to start the ISDN wizard.

You can also access the ISDN wizard at any time via the menu (→ page 31).

#### Please note:

- If the installation wizard is activated, no other handset can access the Settings menu.
- ◆ To skip a setting, press the display key No.

#### ISDN wizard: finding/entering the connection's MSNs

Several personal numbers (MSNs) were provided by the network provider when you received your ISDN connection confirmation. You can save up to ten numbers (MSNs) on your phone. If no MSN has been entered, you can do the following with the ISDN wizard:

Assign the MSNs for your connection i.e., call them up from the exchange (automatic MSN assignment) or enter them manually.

**Please note:** not every ISDN provider supports automatic MSN finding. If this feature is not supported, then you must enter the MSNs for your connection manually (→ page 63).

- Set the receive MSN
- Set the send MSN

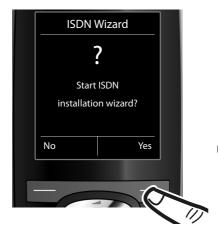

Press the display key Yes to start installation.

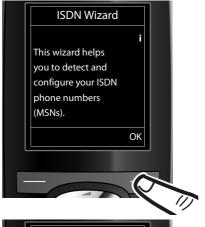

 Press the display key OK to start automatic MSN finding. This process will take some time.

A corresponding message is shown in the display.

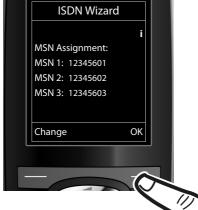

After the MSNs have been found, a list containing the MSNs is displayed.

Press the display key OK to close the ISDN wizard.

The display shows **ISDN installation complete**.

#### Please note

- If MSNs cannot be found, you will be asked to enter your MSNs manually
   (→ page 63).
- ◆ You can change the names of the MSNs (→ page 63).

#### Connection wizard

The connection wizard **starts automatically** once the ISDN wizard has finished. You can use connection wizard to assign the previously configured numbers to internal parties as well as to receive and, where necessary, send connections.

Receive connections are numbers (MSNs) on which you can be called. You can
assign the MSNs for internal parties as the receive connection. Incoming calls are
only diverted to the internal parties to which the relevant receive connection
has been assigned.

#### Setting up the phone - installation wizard

- Send connections are the numbers (MSNs) that are sent to the called party. The network provider calculates charges based on the send connections. You can assign a fixed MSN as a send connection to each internal party.
- Every MSN can be both a send and receive connection. You can assign each MSN to multiple handsets as a receive connection.

After registration/getting started, the handsets are assigned all MSNs as receive connections. The base number (usually MSN1) is assigned to the devices as a send connection.

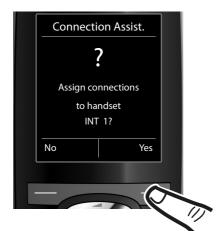

- Press the display key Yes if you want to display or change the settings for the send and receive connections for internal parties (here INT 1).
- Press the display key No if you want to change to the next internal party.

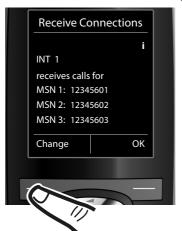

The list of receive connections currently assigned is displayed.

Press the bottom of the control key to scroll through the complete list if necessary.

- Press the display key Change if you want to change the setting for the receive connections.
- Press the display key OK if you do not want to change the setting.

Press OK, skip the next two steps and continue with setting the **send connection**.

Press Change to display the following:

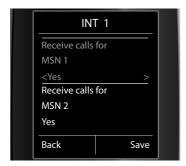

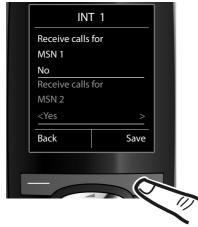

If you do not want incoming calls to MSN1 to be signalled:

Press right on the control key to set to No.

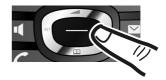

- Press down on the control key to switch to the next MSN. Select either Yes or No as described above.
- ▶ Repeat the steps for each MSN.
- Press the display key Save to complete the settings.

The updated list of receive connections is displayed one more time for you to check.

▶ Press the display key OK to confirm the assignment.

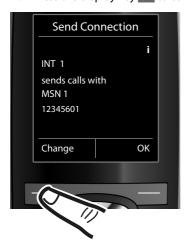

The current send connection is displayed.

- ► To change the setting, press the display key Change.
- Press the display key ok if you do not want to change the setting.
   Skip the following step.

#### Setting up the phone - installation wizard

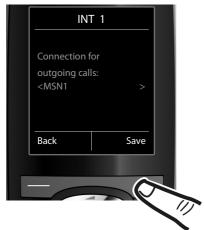

If the phone is to make calls via a different MSN:

Press the right of the control key
 repeatedly, until the required
 MSN is displayed.

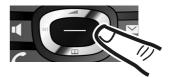

Press the display key Save to save the settings.

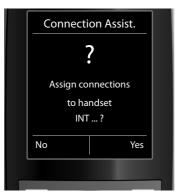

If other handsets are registered, you are now asked to assign send and receive connections for these handsets.

► Follow these steps for each registered handset.

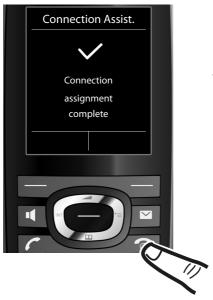

The display indicates briefly that the settings have been successfully completed.

▶ Press and **hold** the end call key

to return to idle status.

Installation is complete.

#### Connecting the headset

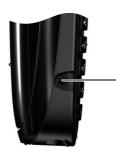

You can connect a headset with 2.5 mm jack connectors. See the relevant product page at <a href="https://www.gigaset.com">www.gigaset.com</a> for information on recommended headsets.

The headset volume corresponds to the settings for the earpiece volume ( $\rightarrow$  page 61).

#### What would you like to do next?

Now you have successfully set up your Gigaset, you will definitely want to adapt it to your personal requirements. Use the following guide to quickly locate the most important topics.

If you are unfamiliar with menu-driven devices such as other Gigaset telephones, read the section "Using the phone" → page 23 first.

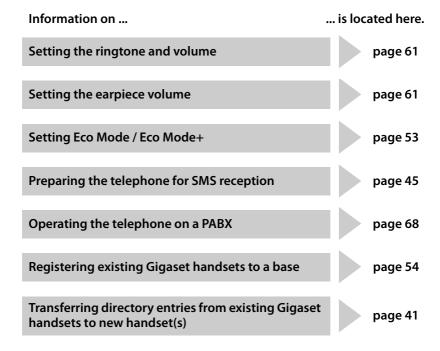

If you have any questions about using your phone, please read the tips on troubleshooting (→ page 71) or contact our Customer Care team (→ page 70).

#### Using the phone

#### **Control key**

The side of the control key that you need to press in each operating situation is marked in black below (top, bottom, right, left, centre), e.g., for "press right on the control key" or for "press the centre of the control key".

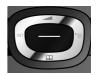

The control key has a number of different functions:

| When the handset is in idle status |                                                                     |  |  |  |
|------------------------------------|---------------------------------------------------------------------|--|--|--|
|                                    | Open the directory.                                                 |  |  |  |
|                                    | Open the main menu.                                                 |  |  |  |
|                                    | Open the list of handsets.                                          |  |  |  |
|                                    | Call up the menu for setting the handset's call volume (→ page 61). |  |  |  |

#### In the main menu

(a), (b), or (c)

Navigate to the required function.

#### In submenus and lists

Scroll up/down line by line.

#### In input fields

Use the control key to move the cursor up ①, down ②, right ② or left ①. Press and **hold** ③ or ① to move the cursor **word by word**.

#### During an external call

- Open the directory.Initiate an internal consultation call.
- Adjust the loudspeaker volume for earpiece and speaker mode.

#### Functions when pressing the centre of the control key

The key has different functions, depending on the operating situation.

- ◆ In idle status the key opens the main menu.
- In submenus, selection and input fields, the key takes on the function of the display keys OK, Yes, Save, Select or Change.

#### Please note

These instructions demonstrate opening the main menu by pressing the right of the control key and confirming the functions by pressing the appropriate display key. However, if you prefer, you can use the control key as described above.

#### **Display keys**

The functions of the display keys change depending on the operating situation. Example:

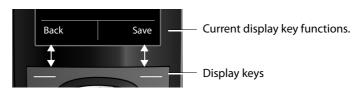

Some of the important display keys are:

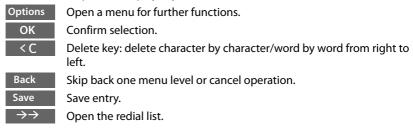

#### Keys on the keypad

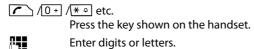

#### **Correcting incorrect entries**

You can correct incorrect characters in the input fields by using the control key to navigate to the incorrect entry. You can then:

- ◆ Delete the **character** to the left of the cursor with the display key **< C** (press and **hold** to delete the **word**)
- Insert characters at the cursor position
- Overwrite the highlighted (flashing) character e.g., when entering time and date.

#### Using the menus

You can access your telephone's functions by using a menu that has a number of levels.

The menu view can be expanded (**expert mode**) or restricted (**standard mode**). Standard mode is the active default setting.

Settings or functions that are only available in expert mode are marked in these instructions with the icon.

Switching between standard mode/expert mode and the menu overview (→ page 29).

#### Main menu (first menu level)

 When the handset is in idle status, press the right control key to open the main menu.

The main menu functions are shown in the display as icons. The icon for the selected function is highlighted in orange and the name of the associated function appears in the display header.

To access a function i.e., to open the corresponding submenu (next menu level):

 Use the control key to navigate to the required function and press the display key K.

**Briefly** press the display key Back or the end call key or the end call key to return to idle status.

| Settings |    |  |  |
|----------|----|--|--|
| $\vee$   | C÷ |  |  |
| മ        | S  |  |  |
| *        | ۶  |  |  |
| Back     | ОК |  |  |

#### Submenus

The functions in the submenus are displayed as lists (see the example on the right).

To access a function:

Scroll to the function with the control key ( and press OK.

**Briefly** press the display key Back or the end call key to return to the previous menu level or cancel the operation.

# Date/Time Audio Settings Display Language Registration Back OK

#### Returning to idle status

You can return to idle status from anywhere in the menu as follows:

▶ Press and **hold** the end call key <u></u> .

Or:

 Do not press any key: after 2 minutes, the display automatically returns to idle status

Settings that have not been saved by pressing the display keys OK, Yes, Save or Change are lost.

An example of the display in idle status is shown on page 15.

#### Activating/deactivating the handset

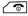

With the phone in idle status, press and **hold** the end call key (confirmation tone) to deactivate the handset.

Press and **hold** the end call key again to reactivate the handset.

#### Please note

When the handset is activated, an animation showing the **Gigaset** logo is displayed for several seconds.

#### Activating/deactivating the keypad lock

The keypad lock prevents any unwanted use of the phone.

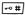

Press and **hold** the hash key in idle status to activate or deactivate the keypad lock. You will hear the confirmation tone.

If the keypad lock is activated, you will see a message when you press a key.

The keypad lock deactivates automatically when you receive a call. It is reactivated when the call is finished.

#### Please note

When the keypad lock is active, you cannot call emergency numbers.

#### Understanding the operating steps in the user guide

The operating steps are shown in abbreviated form.

#### **Example:**

The illustration:

► Fco Mode Fco Mode+ (M = on)

means:

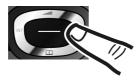

Press right on the control key to open the main menu.

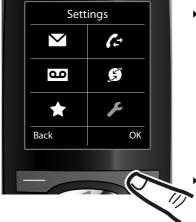

 Press right, left, down and up on the control key to navigate to the Settings submenu.

Press the display key OK to confirm your selection.

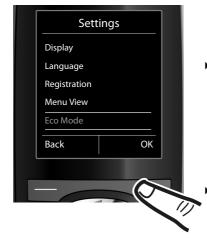

Press down on the control key until the Eco Mode menu option appears on the display.

Press the display key OK to confirm your selection.

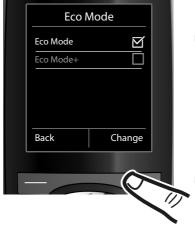

 Press down on the control key until the Eco Mode+ menu option appears on the display.

 Press the display key Change to activate/deactivate the function.

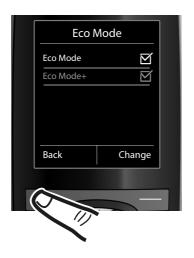

The change is effective immediately and does not need to be confirmed.

Press the key below Back to skip back to the previous menu level.

#### Or

Press and **hold** the end call key **t** o return to idle status.

#### Menu tree

#### Setting standard or expert mode

The menu display can be expanded (expert mode) or restricted (standard mode).

To change these settings:

Menu options that are only available in expert mode are marked with the 📵 icon.

Open the main menu: press when the phone is in idle mode.

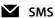

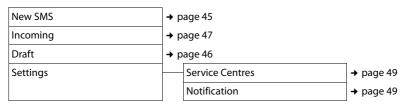

#### Call Lists

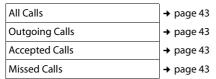

#### Voice Mail

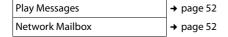

#### **Select Services**

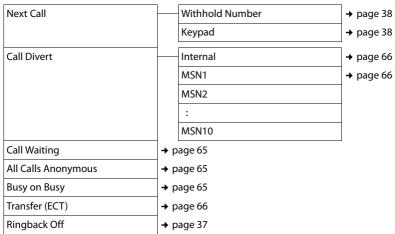

#### Additional Features

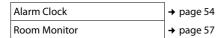

#### Settings

| Date/Time      | → page 14           |                  |
|----------------|---------------------|------------------|
| Audio Settings | Handset Volume      | → page 61        |
|                | Advisory Tones      | → page 62        |
|                | Ringtones(Handset)  | → page 61        |
|                | Music on hold       | → page 67        |
| Display        | Screensaver         | → page 60        |
|                | Large Font          | → page 60        |
|                | Colour Schemes      | → page 60        |
|                | Backlight           | → page 60        |
| Language       | → page 60           |                  |
| Registration   | Register Handset    | → page 54        |
|                | De-reg. Handset     | → page 55        |
|                | Select Base         | → page 55        |
| Telephony      | Auto Answer         | → page 61        |
|                | Area Codes          | → page 63        |
|                | ISDN Wizard         | → page 63        |
|                | Send Connection     | → page 64        |
|                | Receive Connections | → page 64        |
|                | Dialling Mode       | → page 69        |
|                | Access Code         | <b>→</b> page 68 |
| System         | Handset Reset       | → page 63        |
|                | Base Reset          | → page 67        |
|                | Repeater Mode       | → page 67        |
|                | System PIN          | <b>→</b> page 67 |
| Menu View      | Simplified          | → page 29        |
|                | Complete            | → page 29        |
| Eco Mode       | Eco Mode            | → page 53        |
|                | Eco Mode+           | → page 53        |

#### Functions during a call

## Making a call to multiple participants

If you wish to call several participants, please initiate a consultation call first. You can then speak to the other participants either one at a time ("Call swapping", page 32) or at the same time ("Conference call", page 33).

#### Consultation call

There are two types of consultation call:

- External consultation call: you call another external participant during an external call.
- Internal consultation call: you call an internal participant during a consultation call.

#### Initiating an external consultation call

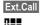

Press the display key.

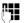

Enter the number of the new external participant.

#### Please note

You can also select the second participant's phone number from the directory (→ page 39) or a call list (→ page 43).

#### Initiating an internal consultation call

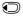

Press the control key. The call to the first participant is put on hold.

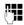

Enter the number of the required internal participant.

#### Please note

You can also use (a) to select an internal number (e.g., INT 1) and press / OK.

## The consultation call participant does not answer

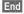

Press the display key. You return to the first participant.

## Consultation call participant's line is busy

You hear the busy tone. You can initiate ringback (→ page 37).

▶ Return to the participant on hold.

## The consultation call participant answers

There is now an active connection with the new participant, while the first participant is on hold.

You have the following options:

- ◆ Call swapping (→ page 32)
- ◆ Conference call (→ page 33)
- Transferring the call (→ page 33).

#### Call swapping

You can switch between two participants.

**Prerequisite:** you have set up a consultation call (→ page 32) or accepted a waiting call (→ page 34).

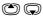

You switch between the two participants.

## Ending a consultation call/call swapping

Options

Open menu.

#### **End Active Call**

Select and press **OK**. The active call is terminated. You return to the waiting participant.

Or:

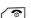

Press the end call key. The active connection is terminated. You will automatically be called by the external participant on hold.

If the active participant terminates the connection, you will hear the busy tone.

▶ Switch to the participant on hold.

If the participant on hold terminates the connection, the active call remains open.

#### Conference call

You are speaking with two participants at the same time. You can establish a conference call as follows:

- ◆ With two external participants or
- With one internal participant and one external participant.

**Prerequisite:** you have set up a consultation call (→ page 32) or accepted a waiting call (→ page 34).

#### Establishing a conference call

Conf.

Press the display key.

#### **Ending a conference call**

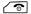

Press (idle status).

If at least one connection is external and ECT is activated (→ page 68), the two other conference call participants will be connected with each other. If this is not the case, all calls are terminated.

## Ending a conference consultation call (→ page 32)

**EndConf** 

Press the display key.

The conference call ends; you are returned to call swap mode (→ page 32). The connection to the external participant is active.

#### **Transferring calls**

## Transferring a call to another handset

You are making an **external** call and would like to transfer it to another handset.

Set up an internal consultation call
 (→ page 32).

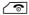

Press the end call key (even before the other party has answered) to transfer the call.

#### Transferring a call to an external number – ECT (Explicit Call Transfer)

You are making an **external** call and would like to transfer it to another external party.

#### **Prerequisites:**

- The feature is supported by your network provider.
- The ECT function has been enabled on your Gigaset (→ page 66).
- Set up an external consultation call (→ page 32).

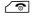

Press the end call key (even before the other party has answered) to transfer the call.

## Dealing with a waiting external call – CW (Call Waiting)

**Prerequisite:** call waiting has been set up (→ page 65).

You will hear the call waiting tone (short beep) if you receive an external call during another call. The caller's number or name will appear in the display if Calling Line Identification is enabled.

You have the following options:

## Accepting the waiting call – consultation call

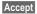

Press the display key. You answer the waiting call and the first call is put on hold. Both parties are shown on the display; the current one is marked.

You can call swap (→ page 32), create a conference call (→ page 33) or transfer the call (→ page 33).

#### Rejecting the waiting call

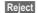

Press the display key.

You reject the call. The call is no longer signalled. The caller will hear the busy tone

#### **Changing participants**

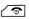

End the current call. The waiting call becomes the "normal" call.

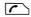

Press the talk key to accept the call.

#### Making calls

If the display backlight is deactivated (→ page 60), you can reactivate it by pressing any key. The key has no further function in this situation.

#### Making an external call

External calls are calls using the public telephone network.

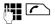

Enter the number and press the talk key.

Or:

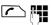

Press and **hold** the talk key **and** then enter the number.

The MSN that your phone selects depends on the send connections setting (→ page 64).

- Individual MSN set: the number is dialled immediately via the set MSN.
- Select at each call set: select the send MSN and press Dial.

You can also assign the "establishing a connection" function to a display key (→ page 59).

Sel. Line

Press the display key.

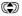

Select the connection.

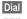

Press the display key.

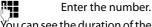

You can see the duration of the call while the call is in progress.

If the call costs are to be transferred, these are displayed instead of the call duration.

#### Please note

Dialling with the directory (→ page 39), call list (→ page 43) and redial list (→ page 42) saves you from repeatedly keying in phone numbers.

#### **Ending a call**

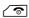

Press the end call key.

#### Accepting a call

You can answer the call by:

- Pressing the talk key <a></a>.
- Pressing the speaker key <a>

If the handset is in the base/charger and the **Auto Answer** function is activated (→ page 61), the handset automatically answers the call when you remove it from

To deactivate the ringtone, press the Silence display key. You can accept the call while it is displayed on the screen.

#### Rejecting a call

the base/charger.

press the display key Reject.

The call is rejected for the entire MSN group.

# **Calling Line Identification**

When you receive a call, the caller's number is displayed on the screen, if the following prerequisites are met:

- ◆ Your network provider supports CLIP, CLI.
  - CLI (Calling Line Identification): the caller's number is transmitted.
  - CLIP (Calling Line Identification Presentation): the caller's number is displayed.
- You have requested CLIP from your network provider.
- The caller has requested CLI from the network provider.

# Call display with CLIP/CLI

If the caller's number is saved in your directory, the caller's name will be displayed. If you have changed the name of the MSN called (→ page 63), this will be displayed.

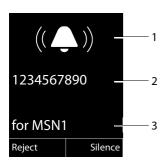

- 1 Ringer icon
- 2 Number or name of caller
- 3 Receive MSN that is being called

The following is displayed instead of the number:

- External, if no number is transmitted.
- Unavailable, if the caller has not requested Calling Line Identification.

#### Please note

If you do not wish to be disturbed by unknown callers, you can deactivate the ringtone (→ page 61).

# Speaker

In speaker mode, instead of holding the handset to your ear you can put it down, for example on the table in front of you. This allows others to participate in the call.

# Activating/deactivating speaker mode

#### Activating while dialling

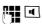

Enter the number and press the speaker key.

 Inform your caller before you use the speaker function so that they know a third party may be listening.

# Switching between earpiece and speaker mode

4

Press the speaker key.

During a call, activate or deactivate speaker mode.

If you wish to place the handset in the base/charger during a call:

 Press and hold the speaker key while placing the handset in the base/charger and for a further 2 seconds.

For instructions on adjusting the speaker volume, see  $\rightarrow$  page 61.

# Muting

You can deactivate the microphone in your handset during an external call.

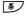

Press the key to mute the handset. The display shows **Microphone is off**.

Press the key again to unmute the microphone.

#### Please note

If the telephone is muted, only the mute key 🖅 and the end call key 🖜 will work.

# Ringback when busy (CCBS)/ when the call is not answered (CCNR)

If the person you are calling does not answer or their line is busy, you can initiate ringback.

**Prerequisite:** the exchange supports this feature.

# **Activating ringback**

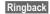

Press the display key and wait for confirmation from the exchange.

## At the time of the ringback:

◆ Ringback when busy – CCBS:

CCBS = Completion of calls to busy subscriber. The ringback takes place as soon as the subscriber in question terminates the current call.

Ringback when there is no reply – CCNR: CCNR = Completion of calls no reply. The ringback takes place as soon as the subscriber in question has made a call.

#### Please note:

- ◆ The ringback request is automatically cancelled after approximately 2 hours (depending on the exchange).
- If you are making a call at the time of the ringback, the ringback will be postponed until you have ended your call.
- Ringbacks are not diverted if an internal call diversion is active.

### Activating ringback for external consultation calls

You want to establish an external consultation call (→ page 32). The consultation call participant's line is busy. You can activate a ringback:

Options

Open menu.

Ringback Select and press OK.

# Accepting a ringback

The handset rings and the screen displays the ringback number.

### Establishing a connection

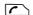

Press the talk key.

You will hear the ringing tone. The other participant is being called. The connection is established.

# Cancelling ringback

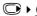

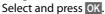

The display shows that the ringback has been cancelled or that no ringback was activated.

# Configuring settings for the next call

### Activating/deactivating "withhold number" for the next call

You can withhold your phone number for the next call (CLIR = Calling Line Identification Restriction).

In idle status:

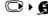

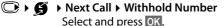

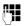

Enter the number or copy from the directory.

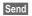

Press the display key or the talk key 🔼

The MSN that your phone selects depends on the send connections setting

- (→ page 64).
- ◆ Individual MSN set: the number is dialled automatically.
- ◆ Select at each call set: select the send MSN and press Dial.

Generally speaking, you can withhold your number for all calls (→ page 65).

# Activating/deactivating the keypad function for the next call

The **Keypad** function allows you to control certain features by entering sequences of characters and digits. For keypad control (→ page 69).

You can temporarily activate keypad control for the next call.

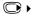

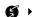

Select and press OK.

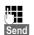

Enter the phone number. Press the display key or the talk key The number is dialled.

### Identifying nuisance callers – caller ID detection

Caller ID detection is used to identify annoying or threatening callers.

**Prerequisite:** you have requested caller ID detection from your network provider. Please contact your network provider first if you experience any problems.

# Setting up caller ID detection

If you have requested caller ID detection, increase the time until the connection is terminated:

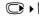

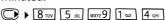

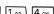

0 + OK

Increase the time until the connection is terminated to 30 seconds.

Or

1 ∞ OK

Set the time until the connection is terminated to 3 seconds.

# Determining the caller

Carry out the following steps during the call or immediately after the caller has hung up. You must not press the end call key ?

# Options > Identify Caller

The caller is identified by the exchange. You will receive a list from your network provider at a later date giving the caller's number and the time and date. Your network provider will provide you with more detailed information.

# Using the directory and lists

The options are:

- Directory
- ◆ Redial list
- Incoming message list
- Call lists
- Missed alarmslist.

You can create a personalised directory for your own handset. You can also send lists/entries to other handsets (→ page 41).

# **Directory**

You can save up to 150 entries in the directory.

#### Please note

To quickly access a number from the directory, (quick dial), you can assign the number to a key (→ page 59).

# **Directory**

In the directory, you can save:

- Up to three numbers and associated first names and surnames
- F-mail addresses
- Anniversaries with reminder
- ◆ VIP ringer with VIP icon.

Open the directory in idle status using the key.

# Length of the entries

3 numbers: each max. 32 digits

First name and

surname: each max. 16 characters E-mail address: max. 64 characters

# Saving a number in the directory

▶ You can enter data in the following fields:

#### First Name:/Surname:

Enter first names and/or surnames. If you do not enter a name in either of the fields, the phone number is saved and displayed in place of a surname. (For instructions on entering text and special characters, please see page 75.)

#### Phone (Home):/Phone (Office):/ Phone (Mobile):

Enter a number in at least one of the fields.

#### E-mail:

Enter the e-mail address.

#### **Anniversary**

Select On or Off.

With setting On:

Enter Annivers. (Date) and Anniversary (time) and select reminder type:

Anniversary (tone) → page 41.

#### VIP Group:

Mark directory entry as **VIP** (Very Important Person).

Each entry can be assigned to one of 6 VIP groups, which are defined by the colour of the WP icon, the name of the VIP group and the corresponding ringtone.

VIP calls are identified by the ringtone. The ringtone animation background colour changes to the VIP group colour.

**Prerequisite:** Calling Line Identification (→ page 36).

Save Press the display key.

## Order of directory entries

Directory entries are generally sorted alphabetically by surname. Spaces and digits take first priority. If only the first name was entered in the directory, this is incorporated into the sort order instead of the surname.

The sort order is as follows:

- 1. Space
- 2. Digits (0-9)
- 3. Letters (alphabetical)
- 4. Other characters

To get round the alphabetical order of the entries, insert a space or a digit in front of the first letter of the surname. These entries will then move to the start of the directory.

# Selecting a directory entry

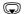

Open the directory.

You have the following options:

- ◆ Use to scroll through the entries until the required name is selected.
- Enter the first letter of the name: use the key to scroll to the entry if necessary. The directory searches for the surname. If a surname has not been entered, the directory searches for the first name.

# Dialling using the directory

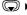

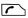

Press the talk kev. (If several numbers are entered, select the required number and press the talk key again).

The number is dialled.

# Managing directory entries

# Viewing entries

Press the display key. The entry View

is displayed.

Options

Press the display key.

The following functions can be selected with 🕲:

#### **Display Number**

To edit or add to a saved number, or to save it as a new entry, press → □ after the number is displayed.

#### **Delete Entry**

Delete selected entry.

#### Copy Entry

to Internal: Send a single entry to a handset (→ page 41).

vCard via SMS: Send a single entry in vCard format via SMS.

### Editing an entry

View Edit

Press the display keys one after

▶ Make the changes and save.

### Using other functions

Options (Open menu)

The following functions can be selected with 🖎:

# **Display Number**

Edit or add to a saved number and then dial with or save as a new entry; to do so, press → III after the number is displayed.

# **Edit Entry**

Edit selected entry.

# **Delete Entry**

Delete selected entry.

# Copy Entry

to Internal: Send a single entry to a handset (→ page 41).

vCard via SMS: Send a single entry in vCard format via SMS.

### **VIP Groups**

Edit VIP group name and ringtone. To do

Select VIP group ▶ Edit ▶ Edit entry

Save

#### Delete All

Delete **all** entries in the directory.

#### Copy All

to Internal: Send the complete list to a handset ( $\rightarrow$  page 41).

#### **Available Memory**

Display the number of entries that are still available in the directory (→ page 39).

# Using quick dial keys

 Press and hold the required quick dial key (→ page 59).

# Transferring the directory to another handset

#### **Prerequisites:**

- The sending and receiving handsets must both be registered to the same base.
- ◆ The other handset and the base can send and receive directory entries.
- (Select entry)
  - Options (Open menu)
- ➤ Copy Entry / Copy All ➤ to Internal

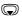

Select the internal number of the receiving handset and press OK.

You can transfer several individual entries one after another by responding to the **Entry copied - Copy next entry?** prompt with **Yes**.

A successful transfer is confirmed by a message and confirmation tone on the receiving handset.

#### Please note:

- Entries with identical numbers are not overwritten on the receiving handset.
- The transfer is cancelled if the phone rings or if the memory of the receiving handset is full.
- Pictures and sounds assigned to entries are not transferred.

# Copying the displayed number to the directory

You can copy numbers displayed in a list, e.g., the call list or the redial list, or in an SMS, to the directory.

A number is displayed:

## Options > Copy to Directory

➤ Complete the entry (→ page 39).

# Copying a number or e-mail address from the directory

In some operating situations, you can open the directory to copy a number or email address, for example. Your handset need not be in idle status.

Depending on the operating situation, open the directory with or → □.

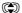

Select entry (→ page 40).

# Saving an anniversary in the directory

For each number in the directory, you can save an anniversary and specify when a reminder call should be made on the anniversary (default setting: **Anniversary Off**).

View Edit Press the display keys one after the other.

Scroll to the **Anniversary** line.

Select On.

▶ You can enter data in the following fields:

#### Annivers. (Date)

Enter day/month/year in 8-digit format.

#### Anniversary (time)

Enter the hour/minute for the reminder call in 4-digit format.

#### Anniversary (tone)

Select the reminder type.

#### Using the directory and lists

Save

Press the display key.

#### Please note

A time must be specified for reminder calls. If you select a visual signal, a time is not required and is automatically set to 00.00.

### **Deactivating anniversaries**

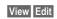

Press the display keys one after the other.

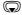

Scroll to the Anniversary line.

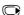

Select Off.

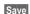

Press the display key.

### Reminder call on an anniversary

In idle status, a reminder call is shown in the display of the handset and signalled with the selected ringtone.

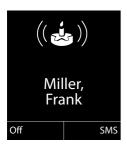

#### You can:

SMS

Write an SMS.

Off

Press the display key to acknowledge and end the

reminder call.

When you are on the phone, a reminder call is indicated on the handset with a single advisory tone.

Anniversaries that are indicated during a call and are not acknowledged are entered on the Missed Alarms list (→ page 44).

# Using the redial list

The redial list contains the twenty numbers last dialled with the handset (max. 32 digits). If one of the numbers is in the directory, the corresponding name is displayed.

# Manual redialling

Press the key briefly.

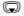

Select entry.

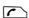

Press the talk key again. The

number is dialled.

When a name is displayed, you can display the corresponding phone number by pressing the display key View.

# Managing entries in the redial list

Press the key briefly.

Select entry.

Options

Open menu.

The following functions can be selected with 🕲:

## Copy to Directory

Copy an entry to the directory

(→ page 39).

Display Number (as in the directory, page 40)

**Delete Entry** (as in the directory, page 40) **Delete All** (as in the directory, page 40)

# Using the incoming message list

All received SMS messages are saved in the incoming message list (→ page 47).

### **Call lists**

**Prerequisite:** Calling Line Identification Presentation (CLIP, page 36)

Your telephone saves various types of calls:

- Accepted calls
- ◆ Outgoing calls
- Missed calls

You can view each type of call separately or get an overview of all calls. The last

- ◆ 20 incoming calls,
- ◆ 20 missed calls,
- and 40 outgoing calls are displayed.

In idle status, open the call lists by selecting the Calls display key or via the menu:

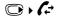

## List entry

New messages are displayed at the top. Example of list entries:

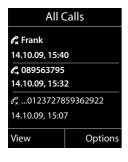

- List type (in header)
- ◆ Status of entry

**Bold:** new entry

- Number or name of caller
- Name of MSN to which the missed/ accepted call was directed (for receive connection), or via which the outgoing call was dialled (via send connection)
- ◆ Date/time of call (if set, page 14)
- ◆ Type of entry:
  - Accepted calls (
  - Missed calls ( 𝒦<sub>×</sub> )
  - Outgoing calls ( € )

Press the talk key to call the selected caller back.

Press the View display key to access additional information, for example the number linked to the name

Press the Options display key to select the following options:

#### Copy to Directory

Copy the number to the directory.

#### **Delete Entry**

Delete selected entry.

#### Delete All

Delete all entries.

When you exit the call lists, all entries are set to the status "old", i.e., the next time you call up the list, they will no longer be shown in hold.

# Accessing lists with the message key

Use the message key **to access the following lists:** 

- network mailbox, if your network provider supports this function and fast access is specified for the network mailbox (→ page 52).
- Incoming message list (→ page 47)
- Missed calls list
- Missed alarms list (→ page 44)

These lists display the calls and SMS messages belonging to the receive MSNs assigned to the handset.

An advisory tone sounds as soon as a **new entry** arrives in a list. The **less** key flashes (disappears when the key is pressed). In **idle status**, the display shows an icon for the new message:

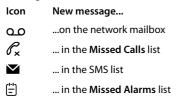

The number of **new** entries is displayed under the corresponding icon.

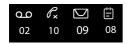

#### Please note

If calls are saved in the network mailbox, you will receive a message if the appropriate settings have been made (see your network provider user guide).

After pressing the message key , you can see all the lists containing messages and the network mailbox list.

Lists containing new messages are at the top and are in bold.

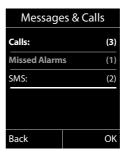

Select a list with . To open, press OK.

### Missed alarms list

Missed anniversaries (→ page 41) are displayed in the **Missed Alarms** list if:

- ◆ You do not accept an anniversary.
- ◆ The anniversary was signalled during a phone call.
- The handset is deactivated at the time of the anniversary.
- Open the list by pressing the message key 
   i→ page 44).

Each entry is displayed with:

- ◆ Number or name
- ◆ Date/time

for each. The most recent entry is at the head of the list.

Press the display key Delete to delete the selected entry.

If 10 entries are already saved in the list, the next appointment reminder will delete the oldest entry.

# Sending SMS (text messages)

Your device is supplied ready for you to send text messages immediately.

#### **Prerequisites:**

- Calling Line Identification is enabled for your phone line.
- Your network provider supports SMS on the fixed network (information on this can be obtained from your network provider).
- You are registered with your service provider to send and receive SMS.
- To receive SMS messages, you must be registered with your service provider. This happens automatically when you send your first SMS.

#### Please note

- You can access all incoming or saved SMS messages from all handsets, regardless of which MSN the handset is assigned to.
- If your phone is connected to a PABX, please read page 50.
- The send/receive MSN must correspond to the number that is registered at your SMS centre (→ page 49).

# Writing/sending an SMS

# Writing an SMS

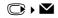

**New SMS** Select and press **OK**.

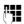

Write an SMS.

#### Please note

- For instructions on entering text and special characters, please see page 75.
- An SMS can be up to 612 characters. If there are more than 160 characters, the SMS is sent as a linked SMS (up to 4 SMS messages with 153 characters each). The top right of the display shows how many characters are still available and which part of a linked SMS is currently being written.

### Sending an SMS

Press the talk key

Or:

Options

Press the display key.

Send

Select and press OK.

SMS

Select and press OK.

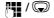

Select the number with the local code (even if you are in that area) from the directory or enter it manually. For SMS to an SMS mailbox: put the mailbox ID at the **end** of the number.

Send

Press the display key. The SMS is sent.

#### Please note

- If you are interrupted by an external call while writing an SMS, the text is automatically saved in the draft message list.
- If the memory is full, or if the SMS function on the base is being used by another handset, the operation is cancelled. An appropriate message appears in the display. Delete SMS messages you no longer require or send the SMS later.

# **Draft message list**

You can save an SMS in the draft message list, edit it later and send it.

### Saving an SMS in the draft message list

You are writing an SMS (→ page 45).

Press the display key. Options

Save Entry Select and press OK.

### Opening the outgoing list

The first list entry is displayed, for example:

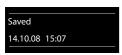

If the entry has been saved with the phone number, i.e., when the SMS was saved from the incoming message list, the number is displayed in the first line.

### Reading or deleting SMS messages

Open the draft message list and then:

Select SMS.

Read Press the display key. The text is displayed. Scroll line by line using 🖨.

Or delete the SMS with

Options ▶ Delete Entry ▶ OK.

# Writing/editing an SMS

You are reading an SMS in the draft message list.

Options Open menu.

You have the following options:

# Copy

Send saved SMS.

#### **Fdit**

Edit the text of the saved SMS and then send (→ page 45).

#### Character Set

Display text in the selected character set.

# Deleting the draft message list

Open the draft message list and then:

Options

Open menu.

Delete All

Select, press OK and confirm with Yes. The list is deleted.

## Sending SMS messages to an email address

If your service provider supports the SMS as e-mail feature, you can also send your SMS messages to e-mail addresses.

The e-mail address must be at the beginning of the text. You must send the SMS to your SMS service centre's e-mail service.

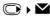

New SMS

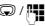

Copy the e-mail address from the directory or enter it directly. End the entry with a space or colon (depending on the service provider).

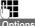

Enter the SMS text.

Options Press the display key.

Send Select and press OK. E-mail

Select and press OK. If the number of the e-mail service is not entered (→ page 49), enter the number of the e-mail serv-

ice.

Send

Press the display key.

# Sending SMS messages as a fax

You can also send an SMS to a fax machine.

Prerequisite: your network provider supports this feature.

You are writing an SMS (→ page 45).

Press the display key. Options

Send Select and press OK.

Fax

Select number from the directory or enter it manually. Enter the number with the local code (even if you are in the same

area).

Send

Press the display key.

Select and press OK.

# Receiving an SMS

All received text messages are saved in the incoming message list. Linked SMS messages are displayed as one message. If this is too long or is not transferred completely, it is split into individual messages. Since an SMS remains in the list even after it has been read. you should regularly delete SMS messages from the list.

If the SMS memory is full, a message to this effect is displayed. Delete SMS messages you no longer require (→ page 47).

# **Incoming list**

The incoming message list contains:

- All incoming SMS messages, regardless of which MSN the SMS has been sent to. The most recent SMS appears at the top of the
- ◆ SMS messages that could not be sent due to an error.

New SMS messages are signalled on all Gigaset C59H handsets by the 

✓ icon on the display, the flashing message key and an advisory tone.

## Opening the incoming list with the key

 $\sim$ Press.

The incoming list is displayed with the number of entries (example):

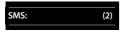

**Bold:** new entries Normal font: old entries

Every entry in the list contains:

- ◆ The number or name of the sender
- ◆ The receive MSN to which the SMS is addressed

• The date of receipt.

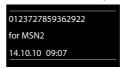

## Opening the incoming list via the SMS menu

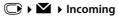

### Deleting the incoming message list

All **new and old** SMS messages in the list are deleted.

Open the incoming message list.

Options Open menu.

**Delete All** Select, press **OK** and confirm with Yes. The list is deleted.

# Reading or deleting SMS messages

▶ Open the incoming message list, then:

Select SMS.

Read Press the display key. The text is displayed. Scroll line by line using 🗘.

Or delete the SMS with Options > Delete Entry > OK.

After you have read a new SMS, it is given the status "Old" (is no longer shown in bold).

# Changing the character set

Read the SMS

Options Press the display key.

#### **Character Set**

Text is shown in the selected character.

## Replying to or forwarding text messages

Read the SMS

Options Press the display key.

You have the following options:

#### Reply

Write and send a new SMS to the sender's number (→ page 45).

#### Edit

Edit the text in the SMS and return it to the sender ( $\rightarrow$  page 45).

#### **Forward**

Forward the SMS to another number (→ page 45).

# Copying the number to the directory

### Copying the sender's number

Open the incoming message list and select the SMS (→ page 47).

### Options > Copy to Directory

► Complete the entry (→ page 41).

#### Please note

If a mailbox identifier is attached, it is added to the directory.

# Copying/dialling numbers from an SMS

 Read the SMS and scroll to the telephone number.

The digits are highlighted.

→Ш|

Press the display key.

Complete the entry (→ page 41).

Or:

Press the talk key to dial the number.

If you also want to use the number to send an SMS:

➤ Save the number in the directory with the local area code (local code).

If an SMS contains several numbers, the next number will be highlighted if you scroll down until the first number disappears from the display.

### SMS with vCard

The vCard is an electronic business card. It is indicated by the 🖭 icon in the body of the SMS.

A vCard can include:

- ◆ Name
- Private number
- Business number
- ◆ Mobile phone number
- ◆ Birthday

Entries in a vCard can be saved to the directory individually.

### Opening the vCard

▶ Read the SMS containing the vCard.

View

Press the display key.

To return to the body of the

SMS, press Back.

Select the number.

Save

Press the display key.

When you save a number, the directory is opened automatically. The number and name are copied. If the vCard contains a birthday, the date is copied to the directory as an anniversary.

 Edit the entry in the directory, if necessary, and save it. You will return to the vCard automatically.

# Receiving notifications via SMS

You can be notified about missed calls via SMS.

**Prerequisite:** the caller's number (CLI) must have been transmitted in the missed call.

Notifications are sent to your mobile phone or another phone with SMS functionality.

You only need to save the telephone number to which you want to send the notification.

# **○ ► ►** ► Settings ► Notification

You can enter data in the following fields:

#### To:

Enter the number to which the SMS should be sent.

#### On missed call

Select **On** if you require SMS notification.

Save

Press the display key.

### Warning

Do **not** enter your own fixed line network number for notifying of missed calls. This can create an endless loop that will incur charges.

# Setting up the SMS centre

Text messages are exchanged between SMS centres that are operated by service providers. You must enter the SMS centre in your device through which you wish to send and receive. You can receive SMS from every SMS centre that is entered if you have registered with your service provider.

Your SMS messages are sent via the SMS service centre that is entered as the active send service centre. However, you can activate any other SMS centre as the active send service centre to send a current message (\*) page 49).

If no SMS service centre is entered, the SMS menu only contains the entry **Settings**. Enter an SMS service centre (→ page 49).

# Entering/changing the SMS service centre

 Find out about the services and special functions offered by your service provider before you make a new application and/or before you delete pre-configured numbers.

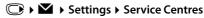

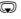

Select the SMS service centre (e.g., **Service Centr. 1**) and press Edit.

▶ You can enter data in the following fields:

#### **Active Send:**

Select Yes if SMS messages are to be sent via the SMS centre. For the SMS centres 2 to 4, the setting only applies to the next SMS.

#### SMS Service Centre no.:

Enter the number of the SMS service centre and insert a star if your service provider supports personal mailboxes.

#### E-mail Service no.:

Enter the number of the e-mail service.

#### Send via:

Specify the MSN via which SMS messages should be sent.

Save

Press the display key.

#### Please note

Ask your service provider for details on entering service numbers if you wish to use personal mailboxes (prerequisite: your service provider supports this function).

# Sending an SMS via another SMS centre

- Activate the SMS centre (2 to 4) as the active send service centre.
- Send the SMS.

This setting only applies to the next SMS to be sent. After that, the setting returns to **Service Centr. 1**.

## SMS to PABXs

- You can only receive an SMS when Calling Line Identification is forwarded to
  the extension of the PABX (CLIP). The
  CLIP of the phone number for the SMS
  centre is evaluated in your Gigaset.
- Depending on your PABX, you may have to add the access code (outside line code) before the number of the SMS centre.
   If in doubt, test your PABX, e.g., by sending an SMS to your own number: once with the access code and once without.
- When you send SMS messages, your sender number may be sent without your extension number. If this is the case, the recipient cannot reply to you directly.

Sending and receiving SMS **on ISDN PABXs** is only possible via the MSN number assigned to your base.

# Activating/deactivating SMS function

If you deactivate the SMS function, you cannot send or receive any further SMS messages with your phone.

The settings you have created for sending and receiving SMS messages (i.e., the numbers of the SMS service centres) and the entries in the incoming and outgoing lists are saved even after deactivation.

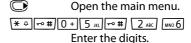

① + OK Deactivate the SMS function.
Or:

1 w OK Activate the SMS function (default setting).

# SMS troubleshooting

### Error codes when sending

- Calling Line Identification permanently restricted (CLIR) or Calling Line Identification not activated.

  FE Error occurred during SMS transfer.
- ED Connection to SMS centre failed see
- FD Connection to SMS centre failed, see self-help.

#### Self-help with errors

The following table lists error situations and possible causes and provides notes on troubleshooting.

You cannot send messages.

- You have not requested the CLIP service (Calling Line Identification Presentation).
  - Ask your service provider to enable this service.
- 2. SMS transmission has been interrupted (e.g., by a call).
  - Re-send the text message.
- The network provider does not support this feature.
- No number or an invalid number is entered for the SMS service centre set as the active send service centre.
  - Enter the number (→ page 49).

You receive an incomplete SMS.

- 1. Your phone's memory is full.
  - Delete old SMS messages (→ page 46).
- The service provider has not yet sent the rest of the SMS.

You have stopped receiving SMS messages.

Call divert (divert) is set to When: All Calls or All Calls is activated for the network mailbox.

Change the call divert settings (→ page 66).

The SMS message is played back.

- The "display call number" service is not activated.
  - Ask your service provider to enable this feature (there is a charge for this).
- No agreement is in place between your mobile phone operator and your fixed line network SMS service provider.
  - Contact your network SMS service provider for information.
- Your terminal has been recorded by your SMS provider as having no fixed line network SMS functionality i.e., you are not registered with the provider.
  - Send any SMS to automatically register your telephone to receive SMS.

Messages are only received during the day.

The terminal is recorded in your SMS provider's database as having no fixed line network SMS functionality i.e., you are not registered with the provider.

- Contact your network SMS service provider for information.
- Send any SMS to automatically register your telephone to receive SMS.

# Using the network mailbox

The network mailbox is your network provider's answering machine within the network. You can only use the network mailbox if you have **requested** it from your network provider.

# Configuring fast access for the network mailbox

With fast access, you can dial the network mailbox directly.

fast access is pre-set for the network mailbox. You only need to enter the number of the network mailbox.

### Configuring fast access for the network mailbox and entering the network mailbox number

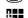

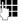

Enter the number for the network mailbox.

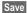

Press the display key.

The setting for fast access applies to all Gigaset handsets.

# Calling the network mailbox

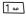

Press and **hold**. You are connected straight to the network mailbox.

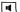

Press speaker key • if required. You will hear the network mailbox announcement.

# Viewing the network mailbox message

When a message is recorded, you receive a call from the network mailbox. If you have requested Calling Line Identification, the network mailbox number is displayed. If you accept the call, the new messages are played back. If you do not accept the call, the network mailbox number is saved in the missed calls list and the message key flashes ( > page 44).

# **ECO DECT**

You are helping to protect the environment with your Gigaset CX590 ISDN.

## **Reduced energy consumption**

Your telephone has a power-saving adapter plug and uses less power.

## **Reducing radiation**

The radiation from your telephone is reduced **automatically**:

- Handset: The closer the handset is to the base, the lower the radiation.
- Base station: The radiation is reduced to virtually zero when only one handset is registered and the handset is placed in the base.

You can reduce the radiation from the handset and base even more by using **Eco Mode**:

#### ◆ Eco Mode

Reduces the radiation of the base station and handset by 80% - whether you are making a call or not. **Eco Mode** reduces the range of the base station by approx. 50%. Using **Eco Mode** always makes sense when a reduced range is sufficient.

# Switching off radiation

#### ◆ Eco Mode+

When you activate **Eco Mode+**, the radiation (DECT transmission power) of base and handset is switched off automatically in idle status. This is also true when multiple handsets are used, if the handsets support **Eco Mode+**.

**Eco Mode/Eco Mode+** can be activated/ deactivated independently of one another and can also be used with multiple handsets. The handset need not be placed in the base.

### Eco Mode/Eco Mode+ Activate/deactivate:

► Fco Mode ► Eco Mode/Eco Mode+

Change

Press the display key ( $\mathbf{\Sigma} = \mathbf{on}$ ).

### Status displays

| Display icon        |                                                                                                  |
|---------------------|--------------------------------------------------------------------------------------------------|
|                     | Reception strength:                                                                              |
| 141 141 14 1<br>(F) | <ul><li>Good to poor</li><li>No reception</li></ul>                                              |
| 📢 white             | Eco Mode deactivated                                                                             |
| 📢 green             | Eco Mode enabled                                                                                 |
| (P) white           | Eco Mode+ enabled<br>(displays instead of the<br>reception strength icon<br>when in idle status) |
| green               | Eco Mode and Eco<br>Mode+ activated                                                              |

#### Please note

- When using Eco Mode+ you can ensure that the range of the base is sufficient by pressing and holding the talk key You hear the dial tone if the base can be reached.
- ◆ When Eco Mode+ is enabled:
  - Call setup is delayed by approx.
     2 seconds.
  - Handset standby time is reduced by approx. 50%.
- Registering handsets that do not support Eco Mode+ causes the mode to be deactivated on the base and all other handsets.
- Activating Eco Mode reduces the range of the base.
- Eco Mode / Eco Mode+ and repeater support (→ page 67) cancel each other out, i.e., if you use a repeater, you cannot use Eco Mode and Eco Mode+.

# Setting the alarm clock

**Prerequisite:** the date/time has already been set (→ page 14).

## Activating/deactivating the alarm clock and setting the wake-up time

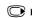

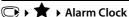

▶ You can enter data in the following fields:

#### **Activation:**

Select On or Off.

#### Time:

Enter the wake-up time in 4-digit format.

#### Volume:

Set the volume (1-6).

#### Melody:

Select the melody.

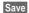

Press the display key.

In idle status, the ( icon and wake-up time are displayed.

A wake-up call is signalled on the display (→ page 3) and with the selected ringer melody. The wake-up call sounds for 60 seconds. If no key is pressed, the wake-up call is repeated twice at five-minute intervals and then switched off.

During a call, the wake-up call is only signalled by a short tone.

## Deactivating the wake-up call/ repeating after a pause (snooze mode)

Prerequisite: a wake-up call is sounding.

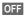

Press the display key. The wakeup call is deactivated.

Or

Snooze

Press the display key or any key. The wake-up call is deactivated and repeats after 5 minutes. After the second repetition the wake-up call is deactivated completely.

# Using multiple handsets

# Registering handsets

You can register up to six handsets to your base.

A Gigaset handset can be registered on up to four bases.

#### Please note:

After successful registration the message key will flash. Press this button to start the connection wizard (→ page 17) and assign the MSNs to the handset (default setting: all MSNs are used as receive MSNs and the first MSN is used as a send MSN for this handset).

You can change this assignment later (→ page 63).

## Manually registering Gigaset C59H to Gigaset CX590 ISDN

You must activate manual registration of the handset on both the handset (1) and the base (2).

Once registration is complete, the handset returns to idle status. The handset's internal number is shown in the display e.g., INT 1. If not, repeat the procedure.

#### 1) On the handset

The handset is not registered to a base.

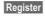

Press the display key.

The handset is already registered to a base:

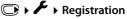

# ▶ Register Handset

If the handset is already registered to four bases:

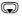

Select base, e.g., Base 3 and press OK.

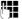

Enter the system PIN for the base, if required, and press OK. A message appears stating that the handset is searching for a base that is ready for registration.

#### 2) On the base

Within 60 seconds, press and **hold** the register/paging key on the base (→ page 2) (for approx. 3 seconds).

## Registering other handsets

You can register other Gigaset handsets and handsets for other devices with GAP functionality as follows.

#### On the handset

 Start to register the handset as described in its user guide.

#### On the base

Press and **hold** the register/paging key on the base ( $\rightarrow$  page 2) (approx. 3 sec.).

# **De-registering handsets**

You can de-register any other registered handset from any registered Gigaset C59H handset.

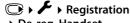

# ▶ De-reg. Handset

Yes

Select the internal party you wish to de-register and press OK.

(The handset you are currently using is highlighted with <▶.

Enter the current system PIN and press Save.

Press the display key.

# Locating a handset ("paging")

You can locate your handset using the base.

- Briefly press the register/paging key on the base (→ page 2).
- All handsets will ring at the same time ("paging"), even if the ringtones are switched off.

#### **Ending paging**

► Briefly press the register/paging key on the base or press the talk key on the handset

# Changing the base

If your handset is registered to more than one base, you can set it to a particular base or to the base that has the best reception (Best Base).

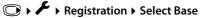

Select one of the registered bases or **Best Base** and press Select.

# Making internal calls

Internal calls to other handsets registered on the same base are free.

## Calling a specific handset

Initiate internal call.

Enter the number of the

handset.

Or:

Initiate internal call.

Select handset.

Press the talk key.

# Calling all handsets ("group call")

Initiate internal call.

\* Press the star key.

Or

Call All Select and

Press the talk key.

All handsets are called.

# **Ending a call**

Press the end call key.

# Transferring a call to another handset

You can transfer (connect) an external call to another handset.

Open the list of handsets.
The external participant hears music on hold, if activated
(→ page 67).

Select a handset or **Call All** and press **OK**.

When the internal participant answers:

▶ Announce the external call, if necessary.

Press the end call key.

The external call is transferred to the other handset.

If the internal participant does **not** answer or the line is busy, press the display key End to return to the external call.

When transferring a call, you can also press the end call key sefore the internal party answers.

If the internal participant does not answer or the line is busy, the call will automatically return to you.

# Initiating an internal consultation/conference

When you are conducting an **external** call, you can call an **internal** participant at the same time for consultation or hold a conference call between all 3 participants.

You are conducting an external call:

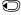

Open the list of handsets. The external participant hears music on hold, if activated (→ page 67).

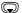

Select handset and press OK. You are connected to the internal participant.

#### Either:

Options Press the display key.

#### **End Active Call**

Select and press OK. You are reconnected with the external participant.

Or:

Conference

Press the display key.

All 3 participants are connected with each other.

## Ending a conference call

Press the end call key.

If an **internal** participant presses the end call key , the other handset remains connected to the external participant.

# Accepting/rejecting call waiting

If you get an **external** call while conducting an **internal** call, you will hear the call waiting tone (short tone). The caller's number will appear in the display if Calling Line Identification is enabled.

# Ending an internal call, accepting an external call

Accept

Press the display key.

The internal call is **ended**. You are connected to the external caller.

# Rejecting the external call

Reject

Press the display key.

The call waiting tone is turned off. You remain connected with the internal participant.

# Changing the name of a handset

The names "INT 1", "INT 2" etc. are assigned automatically on registration. You can change these names. The name must be no more than 10 characters. The changed name is displayed in every handset's list.

Open the list of handsets. Your own handset is indicated by <.

Select the handset.

**Options** 

Open the menu.

Rename Save Select and press OK.

Enter the name.

Press the display key.

# Changing a handset's internal number

A handset is **automatically** assigned the lowest free number when it is registered. If all the slots are occupied, number 6 is overwritten if this handset is in idle status. You can change the internal number of all the registered handsets (1–6).

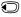

Open the list of handsets. Your own handset is indicated by <.

Options

Open the menu.

#### Assign Handset No.

Select and press OK.

Select the number.

Save

Press the display key to save the input.

# Using a handset as a room monitor

If the room monitor is activated, the phone number saved in the system is called as soon as a set noise level is reached. You can save an internal or external number in your handset as the destination number. All of the handset keys are deactivated except for the display keys.

The room monitor call to an external number is cancelled after approximately 90 seconds. The room monitor call to an internal number (handset) is cancelled after approx. 3 minutes (depending on the base). When the room monitor is activated, all keys are locked except for the end call key. The handset's speaker is muted.

When room monitor mode is activated, incoming calls to the handset are indicated without a ringtone and are only shown on the display. The display and keypad are not illuminated and advisory tones are also turned off.

If you accept an incoming call, the room monitor is suspended for the duration of the call, but the function **remains** activated.

#### Using a handset as a room monitor

If you deactivate then reactivate the handset, the room monitor remains activated.

#### Caution!

- Always check the operation of the room monitor before use. For example, test its sensitivity. Check the connection if you are diverting the room monitor to an external number.
- Activating the function significantly reduces the operating time of your handset. Place the handset in the base/charger, if necessary. This ensures that the battery does not run down
- Ideally the handset should be positioned 1 to 2 metres away from the baby. The microphone must be pointed towards the baby.
- The connection that the room monitor is diverted to must not be blocked by an activated answering machine.

# Activating the room monitor and entering the destination number

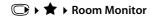

➤ You can enter data in the following fields:

#### Activation:

Select **On** to activate.

#### Alarm to:

Select Internal or External.

**External number:** select the number from the directory (press display key or enter it manually.

Internal number: press the display key
Change ▶ . Select the handset or Call All
to call all registered handsets ▶ OK.

In idle status, the destination number or the internal destination number is displayed.

#### Sensitivity:

Select the noise level sensitivity (**Low** or **High**).

Press Save to save the settings.

When the room monitor function is activated, the idle display looks like this:

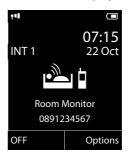

# Changing the destination number saved

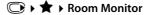

 Enter and save number as described in "Activating the room monitor and entering the destination number"
 (→ page 58).

# Cancelling/deactivating the room monitor

Press the end call key **t**o cancel the call when the **room monitor is activated**.

**In idle status**, press the display key **OFF** to deactivate room monitor mode.

# Deactivating the room monitor remotely

**Prerequisites**: the phone must support tone dialling and the room monitor is set for an external destination number.

► Accept the call from the room monitor and press keys [9] [#].

The room monitor function will deactivate after the call ends. There are no further room monitor calls.

To reactivate the room monitor function with the same phone number:

▶ Reactivate and save with Save(→ page 58).

# Setting the handset

Your handset comes with default settings, but you can change the settings to suit your individual requirements.

# Quick access to numbers and functions

You can assign a **number from the directory** to each of the **digit keys** 0 + and 2 ABC to ware 9.

The left and right **display keys** have a default **function**. You can change the assignment (→ page 59).

You can then dial the number or start the function by simply pressing a key.

## Assigning digit keys (quick dial)

**Prerequisite:** you have not yet assigned a number to the digit key.

Press and hold the digit key Or

Press the digit key **briefly** and press the display key QuickDial.

The directory opens.

Select an entry and press OK.

The entry is saved to the corresponding digit key.

#### Please note

If you delete or edit the entry in the directory at a later date, this will not affect the assignment to the number key.

# Selecting numbers/changing an assignment

**Prerequisite:** the digit key already has a number assigned to it.

When the handset is in idle status

Press and hold the digit key: The number is dialled immediately.

Or

**Briefly** press the digit key.

Press the display key with the number/ name (abbreviated if necessary) to select the number **or** 

Press the display key Change to change the assignment or to delete the assignment.

# Changing display key assignments

Press and hold the left or right the display key.

The list of possible key assignments is opened. You can select the following:

#### **Room Monitor**

Assign the menu for setting and activating the room monitor to a key (→ page 57).

#### Alarm Clock

Assign a menu for setting and activating the alarm clock to a key ( $\rightarrow$  page 54).

#### Redial

Display the redial list.

#### More Functions...

More features are available:

#### Send Connection

Still no send MSN assigned:

Press the button to open the menu for assigning send MSNs (→ page 64).

Send MSN already assigned:

Assign the assigned send MSN to the display key.

#### Line Selection

Assign the list of selected MSNs to a key. Select the send MSN for the next call from the list.

#### **Call Lists**

Display call lists (→ page 43).

#### Withhold Number

Restrict Calling Line Identification for the next call (→ page 38).

#### Call Divert

Assign the menu for setting and activating/deactivating call divert to a key (→ page 66).

▶ Select an entry and press OK.

# Changing the display language

You can view the display texts in different languages.

The current language is indicated by  $\odot$ .

Sele

Select language and press Select.

If you accidentally choose a language you do not understand, in idle status:

MN0 6 5 JKL

Press the keys in sequence.

Select the correct language and press the **right display key**.

# Setting the display

# Setting the screensaver

You can select a picture or the time to be displayed as a screensaver when the handset is in idle status. This replaces the idle status display. It may conceal the date, time and name.

The screensaver is not displayed in certain situations e.g., during a call or if the handset is de-registered.

If a screensaver is activated, the **Screensaver** menu option is marked with  $\checkmark$ .

The current setting is displayed.

▶ You can enter data in the following fields:

#### Activation:

Select **On** (screensaver is displayed) or **Off** (no screensaver).

#### Selection:

Select screensaver or

View Press the display key. The active screensaver is displayed.

Select the screensaver and press OK.

Save Press the display key.

If the screensaver conceals the display, **briefly** press to show the idle display.

# **Setting large font**

You can increase the font size of the print and symbols in call lists and the directory to improve readability. Only one entry is shown at a time on the display, instead of several entries, and names are abbreviated if necessary.

Display ► Large Font

Change Press the display key (✓ = on).

# Setting the colour schemes

You can set the display to show a dark or a light background.

○ ► ► ► Display ► Colour Schemes
Select Colour Scheme 1 or Colour Scheme 2
and press Select.

# Setting the display backlight

Depending on whether or not the handset is in the base/charger, you can activate or deactivate the backlight. If it is activated, the display is permanently dimmed. If the display backlight is deactivated, you can reactivate it by pressing any key. The key has no further function in this situation.

→ ► Display ► Backlight

The current setting is displayed.

▶ You can enter data in the following fields:

#### In Charger

Select On or Off.

#### **Out of Charger**

Select On or Off.

#### Please note

The **On** setting can significantly reduce the standby time of the handset.

Save Press the display key.

# Activating/deactivating auto answer

If you activate this function, when you receive a call you can simply lift the handset out of the base/charger without having to press the talk key .

Change Press the display key ( $\mathbf{M} = \mathbf{on}$ ).

# Changing the speaker/ earpiece volume

You can set the volume for speaker mode and earpiece mode to five different levels. In idle status:

Open menu **Handset Volume**.

Set the earpiece volume.

Scroll to the line **Speaker:.** 

Set the speaker volume.

Save Press the display key if necessary to save the setting perma-

nently.

Setting the volume during a call:

Press the control key.

Select the volume.

The setting will automatically be saved after approximately 3 seconds or press the display key Save.

If **(** is assigned to another function, e.g., call swap (→ page 32):

Select and press OK.

Options Open the menu.

Configure the setting (see above).

#### Please note

Volume

You can also set the call volume using the menu (→ page 31).

# **Changing ringtones**

Volume:

◆ Ringtones:

You can select from a list of pre-loaded ringtones and melodies.

You can set different ringtones for the following functions:

- For internal calls
- ◆ For every receive MSN

# Setting the volume/melody

During setup (→ page 63), each receive MSN is automatically assigned a ringer. You can change this assignment.

In idle status:

Audio Settings

▶ Ringtones(Handset) ▶ Volume/Melodies

Setting the volume/melody for internal calls and anniversaries.

Scroll to the next line.

Set the **volume** for external calls **or** 

Select MSN and set a **melody** for each individual MSN.

Save Press the display key to save the setting.

# Activating/deactivating the ringtone for unknown calls.

You can set your handset so that it doesn't ring for calls where Calling Line Identification has been withheld. The call will only be signalled on the display.

In idle status:

→ ★ Audio Settings→ Ringtones(Handset) → Anon. Calls Silent

Press Change to activate or deactivate the function ( $\overline{M}$  = on).

# Activating/deactivating the ringtone

You can deactivate the ringtone on your handset before you answer a call or when the handset is in idle status; the ringtone can be deactivated permanently or just for the current call. The ringtone cannot be re-activated while an external call is in progress.

# Deactivating the ringtone permanently

\* Press and hold the star key.

The 🍣 icon appears in the display.

### Reactivating the ringer

\* Press and **hold** the star key.

# Deactivating the ringer for the current call

Silence Press the display key.

# Activating/deactivating the alert tone

You can activate an alert tone instead of the ringtone. When you receive a call, you will hear a short tone ("Beep") instead of the ringtone.

**\*** 4

Press and **hold** the star key and within 3 seconds:

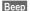

Press the display key. A call will now be signalled by **one** short alert tone.

appears in the display.

# Activating/deactivating advisory tones

Your handset uses advisory tones to tell you about different activities and statuses. The following advisory tones can be activated/deactivated independently of each other:

- ◆ **Key Tones**: Every key press is confirmed.
- ◆ Acknowledge tones:
  - Confirmation tone (ascending tone sequence): at the end of an entry/setting and when an SMS or a new entry arrives in the call list
  - Error tone (descending tone sequence): for incorrect entries
  - Menu end tone: when you scroll to the end of a menu
- Battery: The battery requires charging.

In idle status:

# ➡ ➤ Audio Settings

- **▶** Advisory Tones
- ▶ You can enter data in the following fields:

#### **Key Tones:**

Select On or Off.

#### Confirmation:

Select On or Off.

#### Battery:

Select On or Off.

Save

Press the display key.

# Setting your own area code

Your area code (international and local area code) must be saved on the phone before you can transfer phone numbers (e.g., in vCards).

Some of these numbers are already preset.

Check that the (pre)set area code is correct.

▶ You can enter data in the following fields:

Select/change the input field.

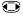

Navigate in the input field.

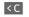

Delete the number, if necessary: press the display key.

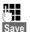

Enter the number.

Press the display key.

#### Example:

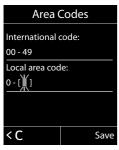

# Restoring the handset default settings

You can reset any individual settings and changes that you have made.

The following settings are **not** affected by a reset

- Registering the handset to the base
- Date/time
- Directory entries, the call lists, the SMS lists

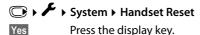

# **Creating ISDN settings**

#### Please note:

- Some settings cannot be made simultaneously by multiple handsets. If this is the case, you will hear a negative acknowledge tone.
- ◆ The abbreviations in brackets after the titles indicate the ISDN feature concerned. Some features can only be used if they have been authorised by the network provider (there may be an extra charge).

# Setting up/changing/ deleting ISDN numbers (MSNs)

Your ISDN connection provides you with two telephone lines (B channels) that you can use simultaneously. You can set up a maximum of ten separate phone numbers (MSNs) on your phone. You are assigned these phone numbers by your network provider.

#### Please note

There are several ways of assigning an MSN to ISDN extension systems. For more information on this topic, refer to the user guide for your extension system.

If you have not yet stored all the numbers with the installation wizard (→ page 16), you can enter them now. You can start the ISDN wizard at any time via the menu to change the configuration.

All numbers that are stored retrospectively are automatically assigned to all registered handsets as receive MSNs.

Each new number you set up is automatically given its own ringtone melody, which you can change individually (→ page 61).

You can set up, edit and delete MSNs with the help of the ISDN wizard.

#### Creating ISDN settings

In idle status:

## 

Yes Press the display key to launch the ISDN wizard.

OK Press the display key to confirm the info text.

A list of MSNs already set up is then displayed.

Change Press the display key to set up additional MSNs or modify the

settings for an existing MSN.

### Setting up a new MSN

Select the MSN - Name line of an empty MSN entry.

Enter the MSN name (max. 16 characters) (optional).

Jump to the corresponding

MSN - Number line.

Enter the MSN (max. 20 digits; without area code = prefix).

 Repeat this process for other MSNs, if required.

Press the display key Save to save the changes.

Once the ISDN wizard is finished, the connection wizard starts automatically. This enables you to assign send and receive connections to the internal parties.

# Assigning send and receive MSNs to internal participants

If you have configured multiple MSNs for your telephone system, you can do the following for each internal participant

- Assign a send MSN to each internal party or allow them to select the connection for each external call (line selection).
- Assign one or more receive MSNs. Only calls received via the assigned MSNs are signalled on the device.

### Assigning a send MSN

**Prerequisite:** multiple numbers have been configured.

A list of internal participants is displayed.

Select the internal participant to be assigned a new send MSN and press the OK display key.

Select at each call or select an MSN as the send connection.

Press the display key to save the changes.

If you select **Select at each call**, the internal party can select which MSN is used to establish a connection every time they make a call.

# **Assigning receive MSNs**

**Prerequisite:** multiple connections have been configured.

► Ferrime Telephony

• Receive Connections

A list of internal participants is displayed.

Select the internal participants that should be assigned new receive MSNs and press the display key OK.

A list containing all receive MSNs is opened.

Select **Yes** or **No**.

Switch to the next receive connection.

- ▶ Repeat these two steps for each MSN.
- Press the display key Save to save the changes.

# Setting up a busy signal for when the MSN is being used (Busy on Busy)

This setting means callers hear a busy tone immediately when an external call is already being made on this MSN, regardless of the Call Waiting setting (→ page 65).

► Busy on Busy

Change ( = on)

# Activating/deactivating call waiting – CW

If the function is activated, you will hear a call waiting tone during an **external** call to signal that another external caller is trying to get through. If you have CLIP, the number of the waiting caller or the corresponding directory entry is shown in the display. The caller will hear the ringing tone.

When call waiting is deactivated, the caller will hear the busy tone if you are already making a call if you are the only party assigned to this connection.

# Activating/deactivating call waiting

**◯ → ⑤ → Call Waiting** 

#### **Status**

Activate/deactivate call waiting and press Save .

#### Please note

Handling an external waiting call (→ page 34).

# Anonymous calling – withholding caller ID (CLIR)

You can withhold your number (CLIR = Calling Line Identification Restriction). Your phone number will not be displayed when making outgoing calls; you are calling anonymously.

**Prerequisite:** the feature is supported by your network provider.

When this function is activated, the phone number is withheld for all calls from all registered handsets.

● ► ● All Calls Anonymous

 $\blacktriangleright \text{ Change } ( \mathbf{\boxtimes} = \text{on} )$ 

#### Please note

Withhold the number for the next call only (→ page 38).

# **Diverting calls**

A distinction is made between

- ◆ Diverting calls internally and
- Diverting calls to an external phone connection.

# Divert on an external connection – CF (Call Forwarding)

When you divert a call, the call is forwarded to another external connection. Your call divert settings can be specific to a particular connection (i.e., for every configured MSN).

#### Call Divert

A list containing the configured and activated receive connections (MSNs) for your phone and **Internal** is displayed.

- Select the receive connection for which you want to activate or deactivate call divert, and press OK.
- ▶ You can enter data in the following fields:

#### Status

Activate/deactivate call divert.

#### **Phone Number**

Enter the number to which calls are to be diverted, and press Save. You can specify a different number for every MSN.

#### When

Select All Calls / No Answer / When Busy.

**All Calls:** Calls are diverted immediately i.e., calls for this MSN are no longer signalled on your phone.

**No Answer:** Calls are forwarded when no one accepts the call within several rings.

When Busy: Calls are forwarded when your line is busy.

#### Please note

Diverting calls to your phone numbers can incur additional costs. Please consult your provider.

#### Internal call divert

You can divert all external calls to a handset.

#### **○ → ⑤ →** Call Divert **→** Internal

▶ You can enter data in the following fields:

#### Activation

Activate/deactivate call divert.

#### To Handset

Select the internal party.

#### Ring Delay

If you prefer to have a delay before the call is diverted, select the length of the delay (None, 10 sec., 20 sec. or 30 sec.).

Save Press the display key.

Internal call divert is single-stage only, i.e., if the calls are diverted to a handset that also has call divert activated, this call divert is not activated.

# Activating/deactivating call transfer – ECT (Explicit Call Transfer)

During call swapping you can connect two external callers (→ page 32) to each other by pressing the end call key ⑤. Transferring the call by replacing the receiver is not supported by all ISDN exchanges and PABXs.

Transfer (ECT)

► Change ( = on)

# Setting the base

You set the base with a registered Gigaset C59H handset.

# Activating/deactivating music on hold

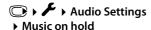

Press Change to activate or deactivate the music on hold ( $\mathbf{M} = 0$ n).

# Activating repeater support

You can increase the range and signal strength of the base using a repeater. You will need to activate repeater mode. This will terminate any calls that are in progress at the time

Prerequisite: a repeater is registered.

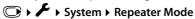

Press Change to activate or deactivate repeater mode ( $\mathbf{M} =$ on).

#### Please note

- Eco Mode / Eco Mode+ (→ page 53) and repeater support cancel each other out, i.e., if you use a repeater, you cannot use Eco Mode and Eco Mode+.
- The encrypted transmission activated at the factory is deactivated when a repeater is registered.

# Protecting against unauthorised access

Protect the system settings of the base station with a system PIN that only you know. You must enter the system PIN when you register/de-register a handset to/from the base, for example, or when you restore the default settings.

# Changing the system PIN

You can change the 4-digit system PIN set on the base (default setting: **0000**) to a 4-digit PIN that only you know.

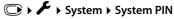

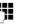

Enter the current system PIN and press OK.

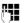

Enter your new system PIN and press OK.

# **Resetting the system PIN**

If you have forgotten your system PIN, you can reset the base to the original code **0000**:

Remove the power cable from the base. Press and hold the register/paging key on the base while you reconnect the power cable to the base. Hold the key down for at least 5 seconds.

The base has now been reset and the system PIN set to **0000**.

#### Please note

All handsets are de-registered and must be re-registered. All settings are reset to the default settings.

# Resetting the base to the default settings

When the settings are reset:

- ◆ Date/time are retained
- ♦ Handsets are still registered
- Eco Mode and Eco Mode+ are deactivated.
- ◆ The system PIN is not reset.

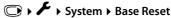

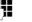

Enter the system PIN and press

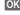

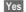

Press the display key.

# Connecting the base to the PABX

The following settings are only necessary if your PABX requires them; see the PABX user guide.

#### Please note

There are several ways of assigning an MSN to ISDN extension systems. For more information on this topic, please refer to the user guide for your extension system.

You cannot send or receive SMS messages on PABXs that do not support Calling Line Identification.

# Saving an access code (outside line code)

You may have to enter an access code for external calls in your PABX, e.g., "0".

## Telephony • Access Code

You can enter data in the following fields:

#### Access external line with:

Enter or change access code, max. 3 digits.

#### For:

#### **Call Lists**

The access code prefixes the numbers dialled from the SMS list, a call list

#### All Calls

The access code prefixes all numbers dialled.

#### Off

The access code is deactivated. It does not prefix any phone number.

Save

Press the display key.

# Transferring a call -ECT (Explicit Call Transfer)

With some ISDN PABX systems, your two participants are not connected when you press the end call key during a call transfer (→ page 33). In this case you need to activate this function (→ page 66). To do this, please refer to the operating instructions of your PABX.

#### Centrex

If your Gigaset CX590 ISDN is part of a Centrex system, you can use the following features:

#### Calling Name Identification (CNI)

When you receive incoming calls from other Centrex subscribers, the caller's number and name are shown on the display.

#### Message Waiting Indication (MWI)

New calls in the call list are indicated on the display with icons (→ page 44). The message key flashes.

# **Dialling options**

The KEYPAD function allows you to control certain features by entering sequences of characters and digits.

The KEYPAD function must be activated when you connect your Gigaset to an ISDN PABX or exchange (e.g., Centrex) that is controlled using keypad protocol. The digits/ characters 0-9, \* and # are sent as keypad information elements. Please ask your service provider about the information and codes you can transmit.

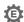

# Setting options

You can switch between the Auto. Tone Dial, Auto. Keypad and Dial of \* and # settings.

#### Auto. Tone Dial

Once normal dialling has been activated, \* and # are not transmitted during dialling and, if \* and # are entered, you cannot switch to the keypad.

#### Auto. Keypad

Once \* or # have been entered, this setting automatically switches signalling during dialling to the keypad. This automatic switchover is needed to give commands to the exchange or PABX.

#### Dial of \* and #

Once Dial of \* and # has been activated, the \* and # characters are transmitted during dialling as commands to the exchange or PABX.

Regardless of the setting options above, after dialling or during a call, the phone automatically switches to tone dialling (DTMF) e.g., for controlling an answering machine remotely.

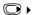

# → ► Telephony → Dialling Mode

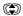

Select setting and press Select, e.g., Auto. Tone Dial ( $\bigcirc$  = on).

# Activating/deactivating the keypad during a call

In addition to the permanent settings described above, you can also switch temporarily to the keypad.

The setting only applies to the current external call and is automatically deactivated after the call is ended.

Depending on whether Auto. Keypad is activated, you may need to activate or deactivate **Keypad** during the call.

Options

Open menu.

Keypad

Select and press Change

 $(\mathbf{M} = \mathbf{on}).$ 

# **Customer Service & Assistance**

Do you have any questions? As a Gigaset customer, you can find help quickly in this User Manual and in the service section of our Gigaset online portal <a href="https://www.gigaset.com/service">www.gigaset.com/service</a>.

Please register your phone online right after purchase.

This enables us to provide you with even better service regarding questions or a warranty claim. In order to contact our customer service via email, please use the email contact form from our Gigaset online portal after selecting your home country.

Our representatives are also available on the telephone hotlines for consultation.

| Australia                                |
|------------------------------------------|
| (demais localidades - Gratuito) Bulgaria |
|                                          |
|                                          |

| lephone hotlines for consultation.                                                                  |
|----------------------------------------------------------------------------------------------------|
| verso la rete di altri operatori fissi o mobili consultate le tariffe del vostro operatore)  Jordan |
| Luxembourg +352 8002 3811                                                                           |
| Malaysia+603-8076 9696                                                                              |
| Malta+390 2360 46789 (0,10 €)                                                                       |
| Mexico                                                                                              |
| 01800 999 4442738 (01800 999 GIGASET)                                                               |
| Netherlands0900-3333102                                                                             |
| (0,25 € per minuut (vast net). Voor oproepen uit                                                    |
| het mobiele netwerk kunnen andere prijzen<br>gelden.)                                               |
| New Zealand                                                                                         |
| Norway                                                                                              |
| (Oppstartskost 89 øre + 15 øre pr minutt fra                                                        |
| fasttelefon linje. For samtaler fra mobil vil det gjelde egne priser.)                              |
| Oman+968 709281 Ext. 49/21/75                                                                       |
|                                                                                                    |
| Poland                                                                                              |
| (custo de uma chamada local)                                                                        |
| Romania+40 021 204 9130                                                                             |
| Russia                                                                                              |
| Serbia                                                                                              |
|                                                                                                    |
| Singapore                                                                                           |
| Slovak Republic 02 59 68 22 66 (4,428 sk)                                                           |
| Slovenija 0 14 74 63 36                                                                             |
| South Africa+2711 46 13 181                                                                         |
| Spain902 103935                                                                                     |
| Sweden                                                                                              |
| Switzerland 0848 212 000                                                                            |
| Taiwan                                                                                              |
| Turkey 0216 459 98 59                                                                               |
| Ukraine +380-44-451-71-72                                                                           |
| United Arab Emirates +97144458255/                                                                  |
| +97144458254                                                                                        |
| United Kingdom 0 84 53 67 08 12                                                                     |
| USA1-866 247-8758                                                                                   |
| Vietnam 1900 545 416                                                                                |
|                                                                                                    |

Please have your record of purchase ready when calling.

Replacement or repair services are not offered in countries where our product is not sold by authorised dealers.

# **Questions and answers**

If you have any queries about using your telephone, visit our website at www.qiqaset.com/service

for assistance 24/7.

The table below contains a list of common problems and possible solutions.

#### The display is blank.

- 1. The handset is not activated.
  - Press and hold the end call key <a>
- 2. The battery is empty.
  - Charge the battery or replace it (→ page 10).

#### The display shows "Not possible".

The ISDN jack may not be plugged in.

Plug in the ISDN jack.

The message appears when attempting to activate the **Eco Mode**+:

A handset is registered to the base that does not support **Eco Mode**+.

#### Not all menu items are displayed.

The menu view is restricted (standard mode).

 Activate the expanded menu view (expert mode) (→ page 29).

#### "No Base" flashes on the display.

- 1. The handset is outside the range of the base.
  - Move the handset closer to the base.

The base's range is reduced because Eco Mode is activated.

- Deactivate Eco Mode (→ page 53) or move the handset closer to the base.
- 2. The base is not activated.
  - Check the base power adapter (→ page 9).

# "Please register handset" flashes on the display.

The handset has not been registered with the base or has been de-registered.

Register the handset (→ page 54).

#### The handset does not ring.

- 1. The ringtone is deactivated.
  - Activate the ringtone (→ page 62).
- 2. Call divert set to "All Calls".
  - Deactivate call divert (→ page 66).
- The phone only rings if the phone number has been transferred.
  - Activate the ringer for unknown calls (→ page 61).
- MSN is not assigned to internal subscriber or is incorrect.
  - Specify receive MSN (→ page 64).

#### The handset does not ring as set.

The MSN is assigned a different ringer melody.

 Assign a melody for MSN on the handset (→ page 61).

# The handset does not ring after setting up the ISDN phone number (MSN).

The local area code has been saved with the MSN.

Save MSN without the local area code.

# Some of the ISDN functions do not work as specified.

The ISDN functions are not active.

Check with your network provider.

# You cannot hear a ringtone/dialling tone from the fixed line network.

The ISDN cable may be faulty.

Replace the ISDN cable.

#### Error tone sounds after system PIN prompt.

You have entered the wrong system PIN.

Reset the system PIN to 0000 (→ page 67).

#### Forgotten system PIN.

Reset the system PIN to 0000 (→ page 67).

#### The other party cannot hear you.

You have pressed the mute button . The handset is "muted".

Unmute the microphone (→ page 36).

# The number of the caller is not displayed although CLIP has been set.

Calling Line Identification is not enabled.

 The caller should ask the network provider to enable Calling Line Identification (CLI).

# You hear an error tone when keying an input (a descending tone seguence).

Action has failed/invalid input.

 Repeat the process.
 Read the display and refer to the user guide if necessary.

# You cannot listen to messages on the network mailbox.

Your PABX is set to pulse dialling.

Set your PABX to tone dialling.

#### **Exclusion of liability**

Some displays may contain pixels (picture elements) which remain activated or deactivated. As a pixel is made up of three sub-pixels (red, green, blue), it is possible that pixel colours may vary.

This is completely normal and does not indicate a fault.

### **Authorisation**

This device is intended for the ISDN telephone connection in your network.

Country-specific requirements have been taken into consideration.

We, Gigaset Communications GmbH, declare that this device meets the essential requirements and other relevant regulations laid down in Directive 1999/5/EC.

A copy of the 1999/5/EC Declaration of Conformity is available at this Internet address: <a href="https://www.gigaset.com/docs">www.gigaset.com/docs</a>

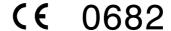

## **Environment**

# Our environmental mission statement

We, Gigaset Communications GmbH, bear social responsibility and are actively committed to a better world. Our ideas, technologies and actions serve people, society and the environment. The aim of our global activity is to secure sustainable life resources for humanity. We are committed to a responsibility for our products that encompasses their entire life cycle. Evaluating the environmental impact of products, including their manufacture, procurement, distribution, utilisation, service and disposal, begins during product and process design.

Further information on environmentally friendly products and processes is available on the Internet at <a href="https://www.gigaset.com">www.gigaset.com</a>.

# Environmental management system

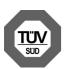

Gigaset Communications GmbH is certified in accordance with the international standards EN 14001 and ISO 9001.

**ISO 14001 (Environment):** certified since September 2007 by TüV SÜD Management Service GmbH.

ISO 9001 (Quality): certified since 17/02/ 1994 by TüV SÜD Management Service GmbH.

## **Ecological energy consumption**

The use of ECO DECT (→ page 53) saves energy and makes an active contribution towards protecting the environment.

### Disposal

Batteries should not be disposed of in general household waste. Observe the local waste disposal regulations, details of which can be obtained from your local authority.

All electrical and electronic equipment must be disposed of separately from general household waste using the sites designated by local authorities.

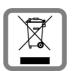

If a product displays this symbol of a crossed-out rubbish bin, the product is subject to European Directive 2002/96/EC.

The appropriate disposal and separate collection of used equipment serve to prevent potential harm to the environment and to health. They are a precondition for the re-use and recycling of used electrical and electronic equipment.

For further information on disposing of your used equipment, please contact your local authority or your refuse collection service.

# **Appendix**

# Caring for your telephone

▶ Wipe the device with a damp cloth or an antistatic cloth. Do not use solvent or a microfibre cloth.

Never use a dry cloth as this can cause static.

# Contact with liquid 🗥

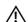

If the device comes into contact with liquid:

- 1. Unplug the power supply and/or remove the battery from the handset immediately.
- 2. Allow the liquid to drain from the device.
- 3. Pat all parts dry. Place the device (handset with the battery compartment open and the keypad facing down) in a dry, warm place for at least 72 hours (not in a microwave, oven etc.).
- 4. Do not switch on the device again until it is completely dry.

When it has fully dried out, you will normally be able to use it again.

# **Specifications**

Technology:

Nickel-metal-hydride (NiMH)

Size: AAA (Micro, HR03)

Voltage: 1.2 V

Capacity: 550 - 1000 mAh

The device is supplied with two approved

batteries.

### Handset operating times/charging times

This Gigaset can charge batteries up to a capacity of 1000 mAh. Using special highperformance batteries or batteries with high capacities is not recommended for cordless phones.

The operating time of your Gigaset depends on the capacity and age of the batteries and the way it is used. (All times are maximum possible times).

|                                                                | Capacity (mAh) approx. |            |            |            |  |
|----------------------------------------------------------------|------------------------|------------|------------|------------|--|
|                                                                | 550 700 800 100        |            |            |            |  |
| Standby time<br>(hours) *                                      | 160/<br>48             | 185/<br>56 | 210/<br>64 | 260/<br>79 |  |
| Talktime<br>(hours)                                            | 10                     | 12         | 13         | 17         |  |
| Operating time for<br>1.5 hours of calls per<br>day (hours) ** |                        |            |            |            |  |
| - Without Eco<br>Mode+<br>- With Eco Mode+                     | 85<br>50               | 100<br>60  | 115<br>70  | 140<br>85  |  |
| Charging time in base (hours)                                  | 7.5                    | 8.5        | 10         | 12         |  |
| Charging time in charger (hours)                               | 6.5                    | 7.5        | 8.5        | 10.5       |  |

- Without/with display backlight (With Eco Mode+, the standby time is reduced by approx. 50%)
- Without display backlight (Setting the display backlight → page 60)

Due to the constant progression in battery development, the list of recommended batteries in the FAQ section of the Gigaset Customer Care pages is updated regularly: www.gigaset.com/service

# Base power consumption

| In standby mode *       | approx.<br>1.1 W |
|-------------------------|------------------|
| Base in standby mode ** | approx.<br>0.7 W |
| During a call           | approx.<br>0.8 W |

- Charged handset in base
- \*\* Handset not in base

### **General specifications**

| DECT standard                    | Supported                                      |
|----------------------------------|------------------------------------------------|
| GAP standard                     | Supported                                      |
| No. of channels                  | 60 duplex channels                             |
| Radio frequency range            | 1880 – 1900 MHz                                |
| Duplex method                    | Time division multiplexing, 10 ms frame length |
| Channel grid                     | 1728 kHz                                       |
| Bit rate                         | 1152 kbit/s                                    |
| Modulation                       | GFSK                                           |
| Language code                    | 32 kbit/s                                      |
| Transmission power               | 10 mW, average power per channel               |
| Range                            | up to 300 m outdoors,<br>up to 50 m indoors    |
| Base power supply                | 230 V ~/50 Hz                                  |
| Ambient conditions for operation | +5°C to +45°C, 20% to 75% relative humidity    |

# Writing and editing text

The following rules apply when writing a text message:

- ◆ Each key between 0 + and wxz9 is assigned several letters and characters.
- ◆ Control the cursor with ⊕ ⊕ ⊕ .

  Press and hold ⊕ or ⊕ to move the cursor word by word.
- Characters are inserted at the cursor position.
- ◆ Press the star key ★○ to display the table of special characters. Select the required character and press the display key Insert to insert the character at the cursor position.
- ◆ Press and hold 0 + to wxx29 to enter digits.
- Press display key C to delete the character to the left of the cursor. Press and hold to delete the word to the left of the cursor.
- The first letter of the name of directory entries is automatically capitalised, followed by lower case letters.

#### Writing an SMS/names

Press the relevant key several times to enter letters/characters.

If you press and **hold** a key, the corresponding digit is inserted.

#### Standard characters

|              | 1x | 2x  | 3x | 4x | 5x | 6x | 7x | 8x | 9x | 10x |
|--------------|----|-----|----|----|----|----|----|----|----|-----|
| س 1          | 1) | €2) | 1  |    |    |    |    |    |    |     |
| 2 ABC        | a  | b   | c  | 2  | ä  | á  | à  | â  | ã  | ç   |
| DEF 3        | d  | e   | f  | 3  | ë  | é  | è  | ê  |    |     |
| <b>4</b> GHI | g  | h   | i  | 4  | ï  | ĺ  | ì  | î  |    |     |
| 5 ж          | j  | k   | ı  | 5  |    |    |    |    |    |     |
| MN0 6        | m  | n   | 0  | 6  | ö  | ñ  | ó  | ò  | ô  | Õ   |
| 7 PQRS       | р  | q   | r  | S  | 7  | ß  |    |    |    |     |
| 8 TUV        | t  | u   | ٧  | 8  | ü  | ú  | ù  | û  |    |     |
| wxyz9        | w  | Х   | у  | Z  | 9  | ÿ  | ý  | æ  | Ø  | å   |
| 0 +          |    | ,   | ?  | !  | 0  |    |    |    |    |     |

- 1) Space
- 2) Line break

#### Setting upper/lower case or digits

Press the hash key → # briefly to switch from "Abc" mode to "123", from "123" to "abc" and from "abc" to "Abc" (uppercase: first letter uppercase, all others lowercase). Press the hash key → # before entering the letter.

You can see in the display whether upper case, lower case or digits is selected.

# **Accessories**

#### **Gigaset handsets**

Upgrade your Gigaset to a cordless PABX:

#### Gigaset S79H handset

- ◆ Illuminated graphic colour display (65k colours)
- ◆ Illuminated keypad
- Large font for call lists and directory
- Brilliant sound quality in speaker mode: 4 adjustable handsfree profiles
- ◆ Polyphonic ringer melodies
- Directory for approx. 500 entries
- Caller pictures, slideshow and screensaver (analogue and digital clock)
- PC interface, e.g., for managing directory entries, ringtones and screensavers
- Headset socket
- ◆ ECO-DECT
- Calendar with appointment scheduler
- Night mode with time-controlled ringtone deactivation
- ◆ No interruptions from anonymous calls
- Room monitor
- ◆ SMS with up to 640 characters

www.gigaset.com/gigasets79h

#### **Gigaset C59H handset**

- Illuminated graphic colour display (65k colours)
- Illuminated keypad
- Speaker
- Polyphonic ringer melodies
- ◆ Directory for approx. 150 entries
- SMS (prerequisite: CLIP available)
- Headset socket
- Room monitor

www.gigaset.com/gigasetc59h

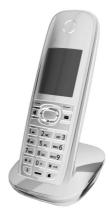

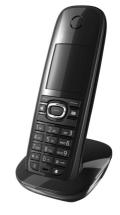

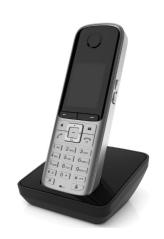

#### Gigaset SL400 handset

- Genuine metal frame and keypad
- ◆ High-quality keypad illumination
- ◆ 1.8" TFT colour display
- ◆ Bluetooth® and mini USB
- ◆ Directory for up to 500 vCards
- ◆ Talk/standby time of up to 14 hours/230 hours
- ◆ Large font for call lists and directory
- Brilliant sound quality in speaker mode: 4 adjustable handsfree profiles
- Caller pictures, slideshow and screensaver (analogue and digital clock)
- Silent alert, download ringer melodies
- ◆ ECO-DECT
- ◆ Calendar with appointment scheduler
- Night mode with time-controlled ringtone deactivation
- ◆ No interruptions from anonymous calls
- ◆ Room monitor
- ◆ SMS with up to 640 characters

#### www.gigaset.com/gigasetsl400

## Gigaset SL78H handset

- ◆ Illuminated graphic colour display (256k colours)
- Illuminated keypad
- Speaker
- Polyphonic ringer melodies
- ◆ Directory for approx. 500 entries
- Caller picture
- ◆ SMS (prerequisite: CLIP available)
- PC interface, e.g., for managing directory entries, ringtones and screensavers
- Room monitor

#### www.gigaset.com/gigasetsl78h

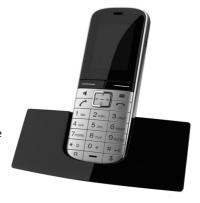

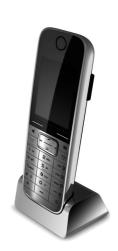

#### Mounting the base on the wall

### Gigaset repeater

You can use the Gigaset repeater to increase the reception range between your Gigaset handset and the base.

www.gigaset.com/gigasetrepeater

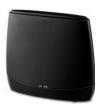

#### Compatibility

You can find more information about the handset functions in connection with the individual Gigaset bases at:

www.gigaset.com/compatibility

All accessories and batteries are available from your phone retailer.

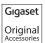

Use only original accessories. This will avoid possible health risks and personal injury, and also ensure that all the relevant regulations are complied with.

# Mounting the base on the wall

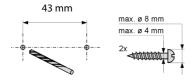

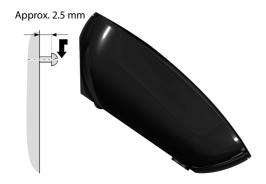

| Index                         | Best base                          |
|-------------------------------|------------------------------------|
|                               | Busy on Busy                       |
| Α                             |                                    |
| Access code                   | С                                  |
| for PABX                      | Call                               |
| Access protection             | accepting 35                       |
| Accessories                   | diverting 66                       |
| Acknowledge tones 62          | ending                             |
| Activating                    | external                           |
| advisory tones                | internal 55                        |
| call waiting                  | rejecting 35                       |
| handset                       | transferring33, 68                 |
| keypad lock                   | transferring (connecting) 56, 57   |
| ring delay                    | Call duration 35                   |
| room monitor 58               | Call lists                         |
| withholding phone numbers 65  | Call swapping 32                   |
| Adapter plug                  | Call waiting                       |
| power saving 53               | accepting 34                       |
| Advisory tones                | activating/deactivating65          |
| Alarm clock                   | internal call56                    |
| Alert tone                    | rejecting 34                       |
| Anniversary41                 | Caller ID detection (ISDN)         |
| deactivating 42               | Calling                            |
| missed                        | anonymous 65                       |
| saving in directory           | external 35                        |
| Anonymous call off            | internal 55                        |
| Answering machine list 44     | Calling Line Identification 35, 36 |
| Area code                     | Caring for your telephone 74       |
| setting own area code 63      | CCBS 37                            |
| Assigning number key          | CCNR 37                            |
| Authorisation                 | Changing                           |
| Automatic                     | destination number                 |
| ring delay35, 61              | (room monitor)                     |
| _                             | display language13, 60             |
| В                             | earpiece volume 61                 |
| Base                          | internal number of handset 57      |
| changing55                    | name of handset 57                 |
| connecting9                   | ringtone 61                        |
| connecting to PABX 68         | speaker volume                     |
| restoring default settings 67 | system PIN 67                      |
| setting 67                    | Changing the system PIN 67         |
| setting up9                   | Character set                      |
| system PIN 67                 | Charge status indicator 2, 3       |
| Battery                       | CLI, CLIP                          |
| charging                      | Colour scheme                      |
| display 2, 3                  | Conference (internal)              |
| icon                          | Confirmation tone                  |
| inserting 10                  | Connecting                         |
| tone 62                       | base to PABX 68                    |

## Index

| Connecting headset 21            | Display icons3                |
|----------------------------------|-------------------------------|
| Consultation call                | Display keys 2, 24            |
| internal/external                | assigning59                   |
| Consultation call (internal) 56  | Disposal 73                   |
| Control key                      | Diverting (calls) 66          |
| Correcting incorrect entries 24  | Draft message list (SMS) 46   |
| Customer Care                    | E                             |
| Customer Service & Assistance 70 | <del>-</del>                  |
| CW34, 65                         | Earpiece mode                 |
| B                                | Earpiece volume 61            |
| D                                | ECO DECT 53                   |
| Deactivating                     | Eco Mode 53                   |
| advisory tones 62                | Eco Mode+                     |
| call waiting 65                  | ECT 33, 68                    |
| handset                          | activating/deactivating66     |
| keypad lock 26                   | E-mail address                |
| ring delay 61                    | copying from directory 41     |
| room monitor 58                  | End call key                  |
| withholding phone numbers 65     | Ending                        |
| Deactivating radiation 53        | call 35                       |
| Delete key                       | Entry                         |
| Deleting                         | saving (network mailbox) 52   |
| characters                       | selecting from directory 40   |
| De-registering (handset) 55      | Environment                   |
| Destination number               | Error tone 62                 |
| (room monitor)                   | Expert mode                   |
| Dialling                         | F                             |
| using quick dial 41, 59          | -                             |
| using the directory 40           | Fast access                   |
| Directory                        | network mailbox               |
| copying number from text 41      | Fax (SMS)                     |
| managing entries 40              | G                             |
| opening 23                       | General troubleshooting71     |
| order of entries 40              | Group call                    |
| saving anniversary 41            | Gloup call 33                 |
| saving entry                     | Н                             |
| saving sender's (SMS) number 48  | Handset                       |
| sending entry/list to handset 41 | activating/deactivating 26    |
| using to enter numbers 41        | advisory tones 62             |
| Display                          | changing internal number 57   |
| backlight60                      | changing name 57              |
| changing display language 13, 60 | changing number 57            |
| colour scheme 60                 | changing to best reception 55 |
| directory memory41               | changing to different base 55 |
| in idle status                   | colour scheme 60              |
| missed anniversaries 44          | contact with liquid           |
| network mailbox message 52       | de-registering54, 55          |
| number (CLI/CLIP)35, 36          | display backlight             |
| screensaver                      | display language              |
| setting                          | earpiece volume 61            |
| =                                |                               |

| idle status 25                   | K                                   |      |
|----------------------------------|-------------------------------------|------|
| large font                       | Key 1 (fast access)                 | 2    |
| list                             | Keypad lock                         | 26   |
| muting 36                        | Keys                                |      |
| paging                           | assigning function or number        | 59   |
| registering54                    | control key 2                       |      |
| registering to different base 55 | delete key                          |      |
| restoring to default settings 63 | display keys                        |      |
| screensaver                      | end call key                        |      |
| searching for 55                 | fast access                         |      |
| setting                          | hash key                            |      |
| setting up 10                    | message key                         |      |
| speaker volume                   | 3 ,                                 |      |
| transferring a call33, 56        | mute key                            |      |
| using multiple                   | on/off key                          |      |
| using room monitor               | quick dial                          |      |
| Handset operating time           | recall key                          |      |
| in room monitor mode 58          | speaker key                         |      |
| Hash key                         | star key                            |      |
| Headset socket                   | talk key2                           | , 35 |
|                                  | L                                   |      |
| Hearing aids                     | <del>-</del>                        |      |
| Help 71                          | Language                            | 60   |
| I                                | display                             |      |
| Icon                             | Linking son SMS                     | OU   |
| alarm clock                      | Linking, see SMS                    |      |
| display3                         | List                                |      |
| for new messages                 | answering machine                   |      |
| keypad lock                      | call lists                          |      |
| new SMS 47                       | handsets                            |      |
| ringtone                         | missed calls                        |      |
| Idle status                      | network mailbox                     |      |
|                                  | SMS draft message list              |      |
| returning to                     | SMS incoming list                   |      |
| Idle status (display)            | SMS list                            | 44   |
| Incoming list (SMS)              | Locating                            |      |
| Incorrect entries (correction)   | handset                             | 55   |
| Initiating a conference          | Lock                                |      |
| Installation wizard              | activating/deactivating keypad lock | 26   |
| Internal                         |                                     |      |
| conference 56                    |                                     |      |
| consultation                     |                                     |      |
| making calls                     |                                     |      |
| Internal call 55                 |                                     |      |
| call waiting                     |                                     |      |
| ISDN settings 63                 |                                     |      |
| ISDN wizard 16                   |                                     |      |
|                                  |                                     |      |

## Index

| M                                  | P                                  |
|------------------------------------|------------------------------------|
| Making calls                       | PABX                               |
| accepting a call 35                | connecting base 68                 |
| external                           | saving access code 68              |
| internal                           | SMS 50                             |
| multiple participants 32           | Package contents8                  |
| Manual redial 42                   | Paging 55                          |
| Medical equipment7                 | Paging button2                     |
| Memory                             | PIN change                         |
| directory 41                       | system PIN 67                      |
| Menu                               | Power adapter                      |
| end tone 62                        | Power consumption                  |
| opening                            | Power saving adapter plug 53       |
| tree                               | Protecting phone against access 67 |
| using                              |                                    |
| Menu view                          | Q                                  |
| expert mode29, 71                  | Questions and answers 71           |
| standard mode29, 71                | Quick dial                         |
| Message key                        | D                                  |
| opening list                       | R                                  |
| opening lists                      | Radiation                          |
| Messages                           | deactivating                       |
| key2                               | reducing 53                        |
| Microphone2                        | Range9                             |
| Missed calls                       | Recall key2                        |
| MSNs                               | Receive MSN                        |
| Music on hold                      | Receiving notifications via SMS 49 |
| Mute key2                          | Reception booster, see Repeater    |
| Muting the handset                 | Redial                             |
| Wating the haraset                 | Reducing energy consumption 53     |
| N                                  | Reducing radiation 53              |
| Name                               | Register key2                      |
| of handset 57                      | Registering (handset) 54           |
| Network mailbox                    | Rejecting                          |
| Number                             | call 35                            |
| as destination for room monitor 58 | Reminder call 42                   |
| copying from directory 41          | Repeater 67                        |
| copying from SMS                   | Ring delay 61                      |
| copying to directory41             | Ringback                           |
| displaying caller's number         | accepting 37                       |
| (CLIP)                             | activating 37                      |
| entering network mailbox number 52 | cancelling                         |
| entering with directory 41         | checking 37                        |
| saving in directory 39             | setting up when MSN busy 65        |
|                                    | when busy/no reply 37              |
| 0                                  | Ringtone                           |
| On/off key                         | changing61                         |
| Order in directory 40              | setting melody 61                  |
| Outside line code                  | setting volume 61                  |
|                                    | Room monitor                       |

| S                                |   |
|----------------------------------|---|
| Saving (access code)             | 3 |
| Screensaver                      |   |
| Searching directory 40           | ) |
| Send MSN                         | 5 |
| Sending                          |   |
| directory entry to handset 41    | í |
| Sensitivity (room monitor) 58    |   |
| Setting melody                   |   |
| Setting the date                 |   |
| Setting the time14, 31           |   |
| Setting up                       |   |
| base                             | 9 |
| handset                          |   |
| Setting up busy signal 65        |   |
| Signal tone, see Advisory tones  |   |
| SMS45                            | 5 |
| active send                      |   |
| answering or forwarding          |   |
| deleting46, 47                   |   |
| draft message list               |   |
| forwarding                       |   |
| incoming list                    | 7 |
| linked                           |   |
| notification via SMS             |   |
| reading46, 47                    |   |
| receiving                        |   |
| saving number                    |   |
| self help with error messages 51 |   |
| sending as fax                   |   |
| sending to e-mail address        |   |
| to PABXs                         |   |
| troubleshooting                  |   |
| vCard                            |   |
| writing                          |   |
| SMS centre                       | , |
| changing number                  | 2 |
| setting                          |   |
| SMS list                         |   |
| Snooze mode                      |   |
| Sound, see Ringtone              | t |
| Speaker 36                       |   |
| key                              |   |
| Specifications                   |   |
| Standard mode                    |   |
| Star key                         |   |
| System settings                  |   |
| System settings                  | • |

| Т                                           |
|---------------------------------------------|
| Talk key                                    |
| Text message, see SMS Troubleshooting (SMS) |
| V                                           |
| vCard (SMS)                                 |
| Viewing network mailbox message 52          |
| VIP group (directory entry)                 |
| earpiece                                    |
| handset speaker volume                      |
| ringtone                                    |
| speaker 61                                  |
| W                                           |
| Warning tone, see Advisory tones            |
| Warranty                                    |
| Withholding                                 |
| phone number display 65                     |
| Withholding number 65                       |
| Withholding number display 65               |
| Withholding phone number display 65         |
| Withholding phone numbers                   |
| Writing (SMS)                               |
| Trining and calding text                    |
|                                             |